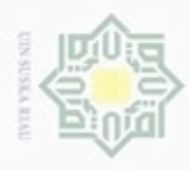

Hak cipta

N

Dilarang mengumumkan dan memperbanyak sebagian atau seluruh karya tulis ini dalam bentuk apapun tanpa izin UIN Suska Riau

### **BAB IV**

### **ANALISA DAN PERANCANGAN**

milik Bab ini menerangkan bagaimana proses analisa dan perancangan Aplikasi Pemantauan Kegiatan BCAD berupa tahapan pemodelan UML, tahapan perancangan antarmuka (*interface*) dan tahapan pembuatan aplikasi dengan bahasa pemrograman.

### **4.1 Gambaran Umum Aplikasi**

 $\omega$ Arsitektur aplikasi pemantauan kegiatan BCAD yang akan dibangun ë terdiri dari 2, yaitu sistem *web* untuk pimpinan partai politik dan aplikasi *android*  untuk BCAD*.* Sistem berbasis *web* digunakan oleh pimpinan partai politik untuk manajemen kegiatan dan sistem yang berbasis *android* digunakan oleh BCAD untuk menginputkan kegiatan. Aplikasi ini menggunakan sistem Layanan Berbasis Lokasi (LBS) dan digunakan untuk menyediakan informasi tentang lokasi titik kegiatan-kegiatan BCAD dilaksanakan. *Mobile device* yang digunakan oleh pengguna akan melakukan komunikasi dengan GPS satelit bisa juga menggunakan jaringan komunikasi dari BTS untuk mendapatkan nilai koordinat lokasi. Kemudian nilai koordinat yang didapat akan memberikan lokasi posisi penguna berada.

### **4.2 Analisa Perancangan Aplikasi**

Analisa yang akan digunakan dalam pengembangan aplikasi ini antara lain, analisa pengguna, analisa kebutuhan data, analisa fitur dan konten yang akan dibangun.

### **4.2.1 Analisa Pengguna**

Ada tiga pengguna yang terlibat dalam aplikasi yang akan dibangun, diantaranya adalah:

嵩 1. AdminKasim Riau

 $\epsilon$ 

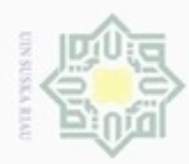

нак

cipta

milik

 $rac{C}{Z}$ 

 $\omega$ sn, ka w  $\overline{\omega}$ 

 $\subset$ 

2. Pejabat

BCAD

**4.2.2 Analisa Kebutuhan Data**

1. Data Kegiatan BCAD

3. BCAD

meliputi:

Hak Cipta Dilindungi Undang-Undang

- cipropriem gradulp e/uex uninjes nepe uerbeges sijnt ini tanpa mencantumkan dan menyebutkan sumber
- $\alpha$  $\sigma$ Pengutipan hanya untuk kepentingan pendidikan, penelitian, **UIN Suska Riau** penulisan karya ilmiah, penyusunan laporan, penulisan kritik atau tinjauan suatu masalah
- Pengutipan tidak merugikan kepentingan yang wajar
- Dilarang mengumumkan dan memperbanyak sebagian atau seluruh karya tulis ini dalam bentuk apapun tanpa izin UIN Suska Riau
- 
- 
- 
- 

Admin memiliki hak akses penuh terhadap aplikasi. Admin dapat

melakukan tambah, edit, dan hapus akun Pejabat dan BCAD. Admin juga

dapat melakukan tambah, edit, dan hapus data Kabupaten/Kota,

Pejabat merupakan pengguna yang memiliki hak akses untuk tambah, edit,

dan hapus akun BCAD dan melihat data kegiatan dari masing-masing

BCAD merupakan pengguna yang memiliki hak akses untuk

Analisis kebutuhan data yang diperlukan untuk pengembangan aplikasi ini

Data kegiatan BCAD merupakan data utama yang harus ada dalam

pembangunan aplikasi ini. Data kegiatan BCAD yang akan digunakan

meliputi data peta kegiatan, nama kegiatan, jumlah peserta kegiatan,

Data posisi pengguna didapat dari komunikasi sinyal GPS yang diterima

oleh GPS *reciever* pada perangkat *mobile device* bisa juga dari sinyal

operator jaringan yang digunakan. Data posisi dari pengguna ini bersifat

dinamis tidak tetap, yaitu akan selalu berubah-ubah sesuai dengan lokasi

Data distribusi kegiatan merupakan data yang berbentuk maps dan berisi

distribusi titik kegiatan yang telah dilaksanakan oleh BCAD. Melalui data

distribusi kegiatan tersebut pimpinan dapat melihat titik-titik lokasi

menginputkan data-data kegiatan yang telah dilakukan.

tanggal kegiatan, jenis kegiatan dan foto kegiatan.

pada saat pengguna mengakses aplikasi.

Kecamatan, dan Kelurahan.

### State Islamic University of Sultan Syarif Kasim Riau 2. Posisi Pengguna 3. Data Distribusi Kegiatan

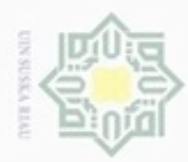

Hak

 $\bigcirc$ ā

cipropriem gradulp

e/uex uninjes nepe uejõeges

siin;

ini tanpa mencantumkan dan menyebutkan sumber

N

Dilarang mengumumkan dan memperbanyak sebagian atau seluruh karya tulis ini dalam bentuk apapun tanpa izin UIN Suska Riau

kegiatan dari BCAD tersebut. Data tersebut dapat dilihat secara individu BCAD atau keseluruhan BCAD.

### **4.2.3 Analisa Fitur dan Konten**

Beberapa fitur dan konten yang akan diterapkan pada aplikasi ini adalah:

- 1. BCAD Provinsi dan Kabupaten/Kota: Fitur ini berfungsi untuk  $\frac{1}{2}$ menampilkan data-data BCAD.
- $\omega$ 2. Kegiatan BCAD: Fitur ini berfungsi untuk menampilkan data-data grafik uska kegiatan BCAD, peta kegiatan BCAD, dan tabel kegiatan BCAD.
- 3. Daftar Kabupaten/Kota: Fitur ini berfungsi untuk menampilkan daftar 刀
- nei Kabupaten/Kota, Kecamatan dan Kelurahan. Ketika memilih Kabupaten/Kota, daftar Kecamatan akan muncul sesuai dengan parameter ID Kabupaten/Kota dan ketika Kecamatannya telah dipilih akan muncul Kelurahan/Desa sesuai dengan parameter ID Kecamatan.

### **4.3 Perancangan Aplikasi**

Setelah dilakukan beberapa tahapan dalam analisa aplikasi, maka dapat dilakukan beberapa perancangan aplikasi. Perancangan-perancangan yang akan dijelaskan dalam laporan ini meliputi perancangan model dalam bentuk UML *(Unified Modeling Language)* yang terdiri dari *Usecase Diagram, Class Diagram, Activity Diagram,* dan *Sequence Diagram*. Selain itu juga ada perancangan *interface* sistem yang terdiri dari perancangan *prototype* dan struktur menu.

### **4.3.1** *Use Case Diagram*

an Syarif Kasim Riau

*Usecase diagram* merupakan suatu aktivitas yang menggambarkan urutan interaksi antar satu atau lebih aktor dan sistem. Gambar 4.1 dan 4.2 dibawah ini menjelaskan interaksi antara *use case* dengan aktor terhadap sistem dan aplikasi digambarkan menggunakan *use case diagram.* 

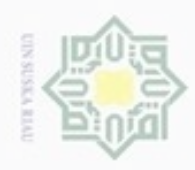

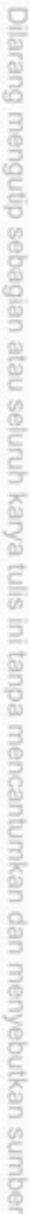

Pengutipan hanya untuk kepentingan pendidikan, penelitian, penulisan karya ilmiah, penyusunan laporan, penulisan kritik atau tinjauan suatu masalah

Kasim Riau

- N Pengutipan tidak merugikan kepentingan yang wajar UIN Suska Riau
- 

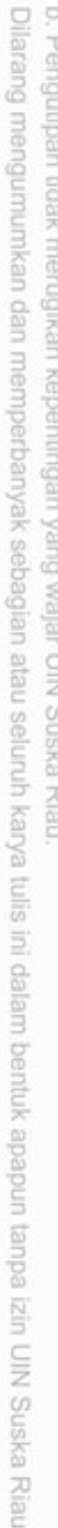

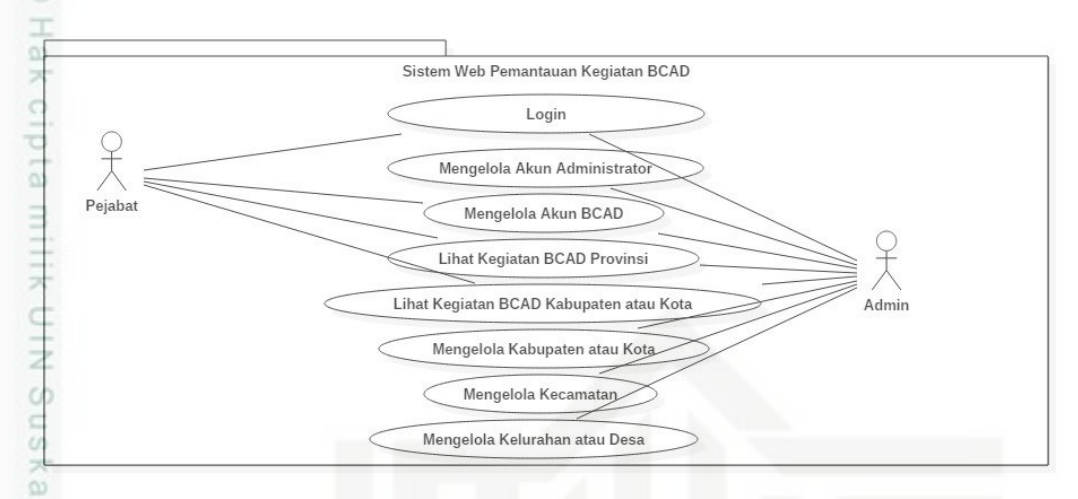

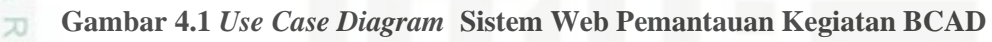

nei Pada *usecase diagram* diatas terdapat dua aktor yang terlibat dalam proses penggunaan sistem yaitu *Admin* dan Pejabat. Pejabat atau pimpinan partai memiliki 4 *usecase* yaitu *login*, mengelola akun BCAD, lihat kegiatan BCAD Provinsi, dan lihat kegiatan BCAD Kabupaten/Kota, sedangkan *Admin* memiliki 8 *usecase* yaitu *login*, mengelola akun administrator, mengelola akun BCAD, lihat kegiatan BCAD Provinsi, lihat kegiatan BCAD Kabupaten/Kota, mengelola Kabupaten/kota, mengelola Kecamatan, dan mengelola Kelurahan/Desa.

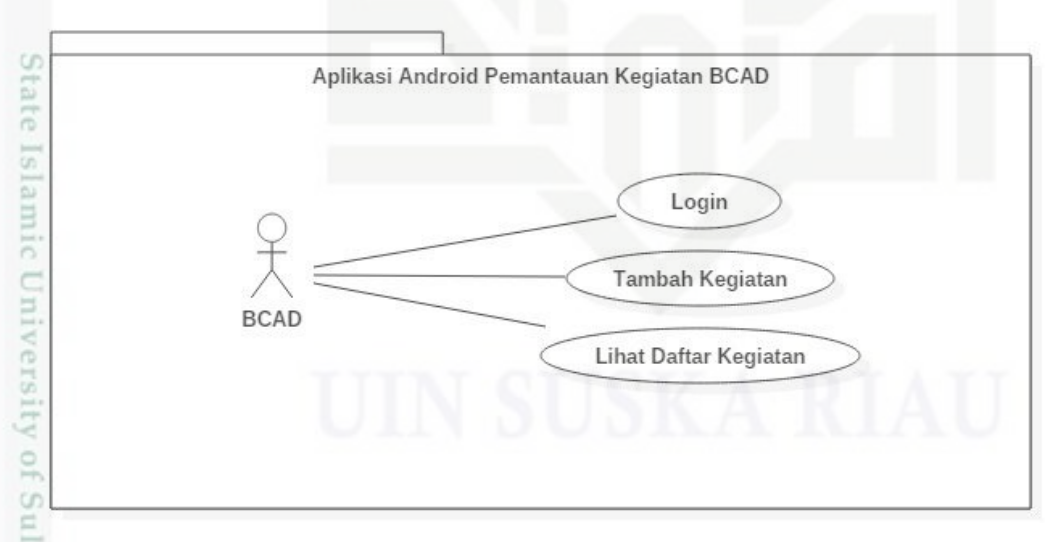

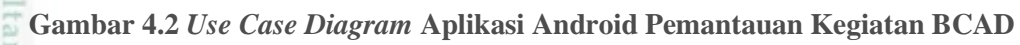

S Pada *usecase diagram* aplikasi android terdapat satu aktor yaitu BCAD yang memiliki 3 usecase yaitu *login*, tambah kegiatan, dan lihat kegiatan.

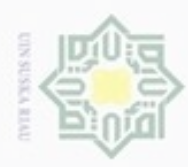

### **4.3.1.1 Spesifikasi** *Use Case Diagram*

Untuk menjelaskan *Use Case Diagram* dari Aplikasi Pemantauan Kegiatan  $_{\bigcirc}$ BCAD dapat dilihat lebih jelas pada *Use Case Spesification*.

Millim 1. Sistem Web Pemantauan Kegiatan BCAD

a. *Login* C

 $\circ$ 

uska

Ria  $\equiv$ 

### **Tabel 4.1** *Use Case Specification Login*

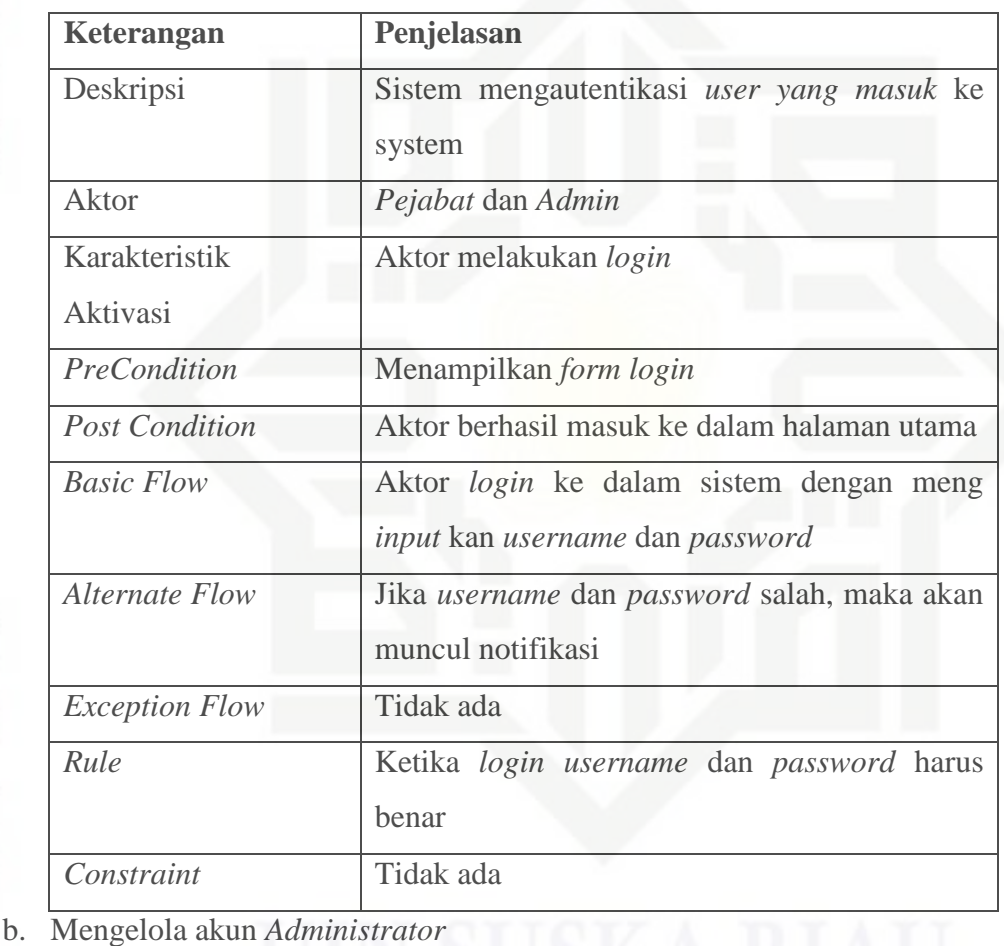

### State Islamic Univers

of Sultan Syarif Kasim Riau

**Tabel 4.2** *Use Case* **Spesification Mengelola Akun** *Administrator*

### **Keterangan Penjelasan** Deskripsi Sistem menampilkan akun *Administrator* Aktor *Admin* Karakteristik Aktivasi Aktor melakukan tambah, edit, hapus dan lihat data.

Hak Cipta Dilindungi Undang-Undang

Dilarang mengutip sebagian atau seluruh karya tulis ini tanpa mencantumkan dan menyebutkan sumber

 $\omega$  $\sigma$ Pengutipan tidak merugikan kepentingan yang wajar UIN Suska Riau Pengutipan hanya untuk kepentingan pendidikan, penelitian, penulisan karya itmiah, penyusunan laporan, penulisan kritik atau tinjauan suatu masalah

Dilarang mengumumkan dan memperbanyak sebagian atau seluruh karya tulis ini dalam bentuk apapun tanpa izin UIN Suska Riau

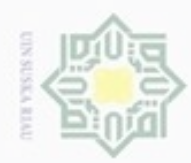

 $\omega$ g

N

Dilarang mengumumkan dan memperbanyak sebagian atau seluruh karya tulis ini dalam bentuk apapun tanpa izin UIN Suska Riau

Pengutipan hanya untuk kepentingan pendidikan, penelitian, penulisan karya itmiah, penyusunan laporan, penulisan kritik atau tinjauan suatu masalah

Pengutipan tidak merugikan kepentingan yang wajar UIN Suska Riau

Hak Cipta Dilindungi Undang-Undang Dilarang mengutip sebagian atau seluruh karya tulis ini tanpa mencantumkan dan menyebutkan sumber

**Keterangan Penjelasan**

*Alternate Flow* Tidak ada

*Exception Flow* **Tidak ada** 

*Rule* Tidak ada

*Constraint* Tidak ada

c. Mengelola akun BCAD

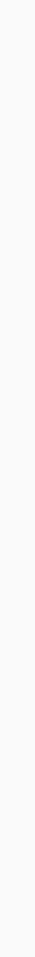

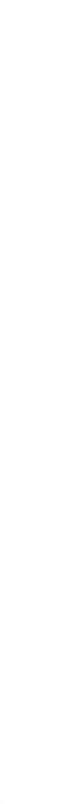

# ırif Kasim Riau

Hak cipta milik UIN Suska Riau **Tabel 4.3** *Use Case Spesification* **Mengelola Akun BCAD**

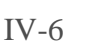

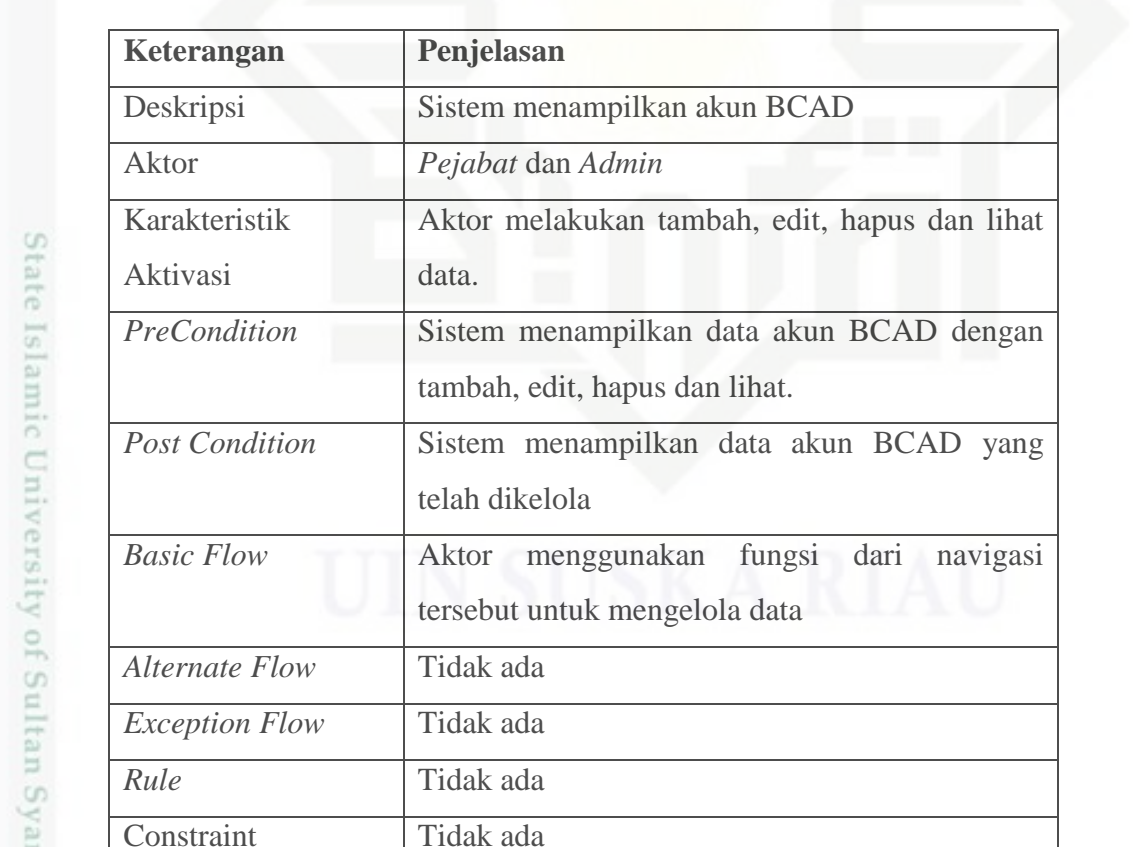

*PreCondition* Sistem menampilkan data berita terbaru dengan

*Post Condition* Sistem menampilkan data akun pengguna yang

*Basic Flow* Aktor menggunakan fungsi dari navigasi

tersebut untuk mengelola data

telah dikelola

tambah, edit, hapus dan lihat.

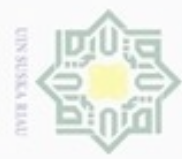

### $\frac{1}{2}$ d. Lihat Kegiatan BCAD Provinsi

### **Tabel 4.4** *Use Case Spesification* **Lihat Kegiatan BCAD Provinsi**

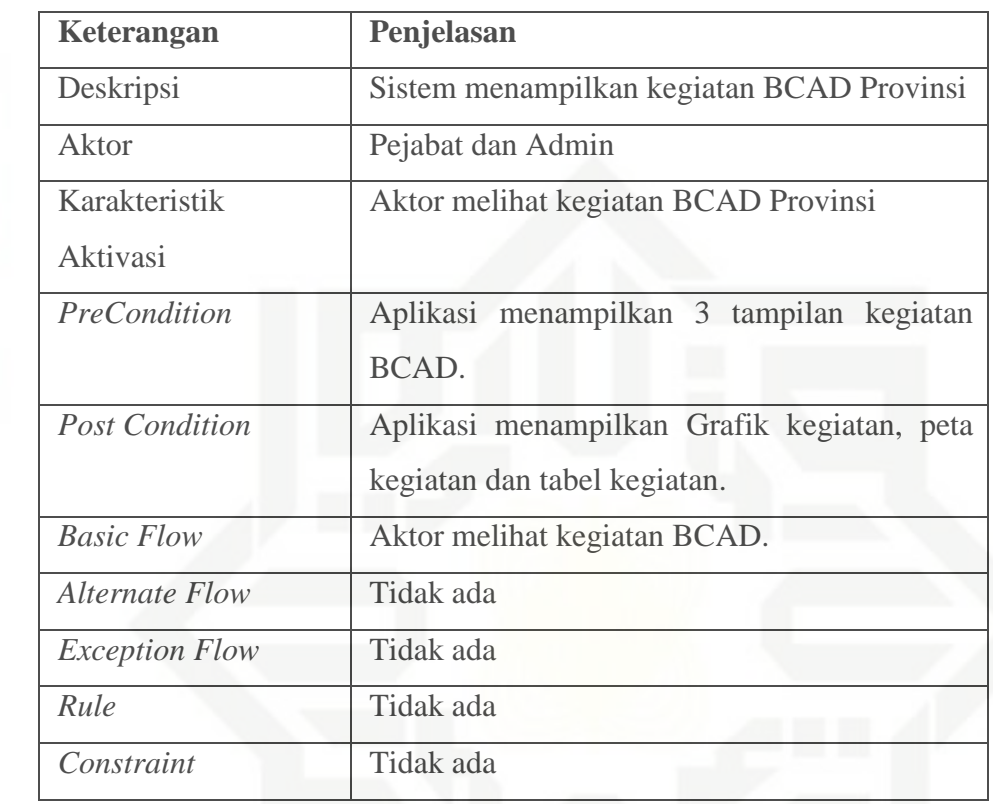

e. Lihat Kegiatan BCAD Kabupaten/Kota

## **Tabel 4.5** *Use Case Spesification* **Lihat Kegiatan BCAD Kabupaten/Kota** te Islamic University of Sultan Syarif Kasim Riau

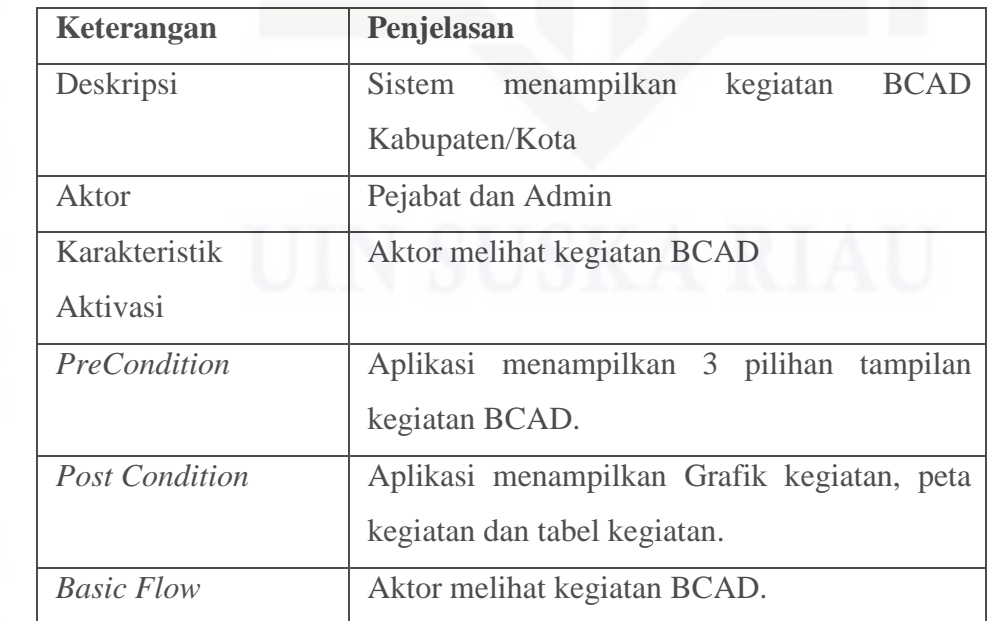

## Hak Cipta Dilindungi Undang-Undang

pta milik UIN Suska

Riau

 $c$ 

. Dilarang mengutip sebagian atau seluruh karya tulis ini tanpa mencantumkan dan menyebutkan sumber

- $\mathfrak{S}$ b. Pengutipan tidak merugikan kepentingan yang wajar UIN Suska Riau . Pengutipan hanya untuk kepentingan pendidikan, penelitian, penulisan karya itmiah, penyusunan laporan, penulisan kritik atau tinjauan suatu masalah
- 

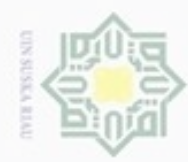

 $\omega$ 

N

### Hak Cipta Dilindungi Undang-Undang Hak cipta milik z suska Riau

## State Islamic Univ ity of Sultan Syarif Kasim Riau

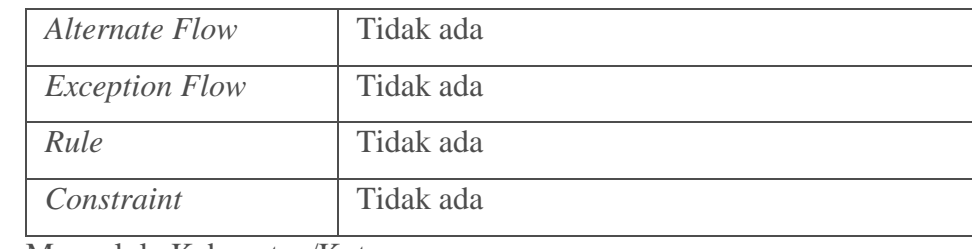

f. Mengelola Kabupaten/Kota

### **Tabel 4.6** *Use Case Spesification* **Mengelola Kabupaten/Kota**

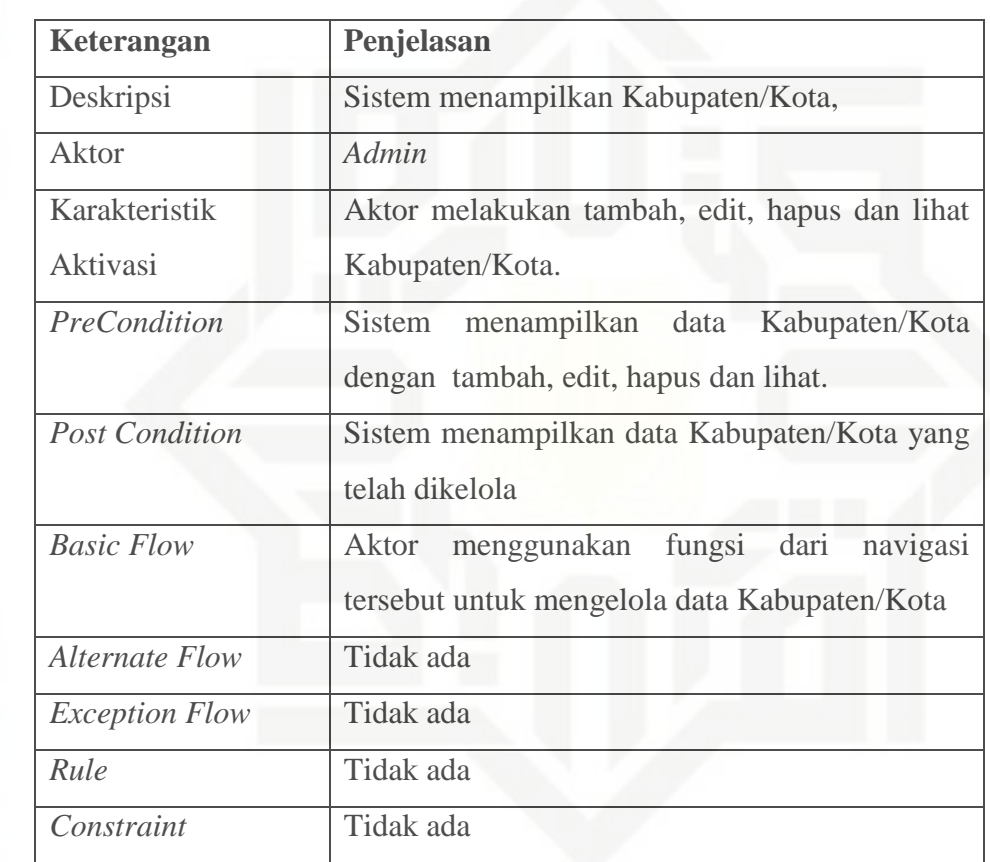

g. Mengelola Kecamatan

### **Tabel 4.7** *Use Case Spesification* **Mengelola Kecamatan**

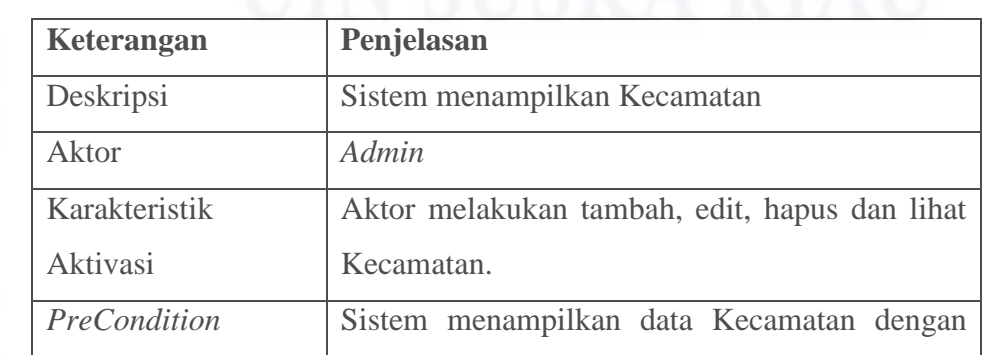

. Dilarang mengumumkan dan memperbanyak sebagian atau seluruh karya tulis ini dalam bentuk apapun tanpa izin UIN Suska Riau b. Pengutipan tidak merugikan kepentingan yang wajar UIN Suska Riau

. Pengutipan hanya untuk kepentingan pendidikan, penelitian, penulisan karya itmiah, penyusunan laporan, penulisan kritik atau tinjauan suatu masalah

Dilarang mengutip sebagian atau seluruh karya tulis ini tanpa mencantumkan dan menyebutkan sumber

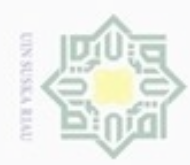

 $\sim$ 

. Dilarang mengumumkan dan memperbanyak sebagian atau seluruh karya tulis ini dalam bentuk apapun tanpa izin UIN Suska Riau

b. Pengutipan tidak merugikan kepentingan yang wajar UIN Suska Riau.

a. Pengutipan hanya untuk kepentingan pendidikan, penelitian, penulisan karya ilmiah, penyusunan laporan, penulisan kritik atau tinjauan suatu masalah

Dilarang mengutip sebagian atau seluruh karya tulis ini tanpa mencantumkan dan menyebutkan sumber:

@ Hak cipta milik UIN Suska Riau Hak Cipta Dilindungi Undang-Undang

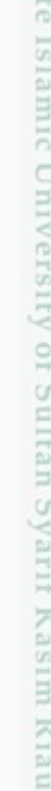

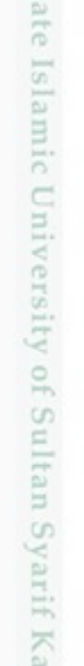

S

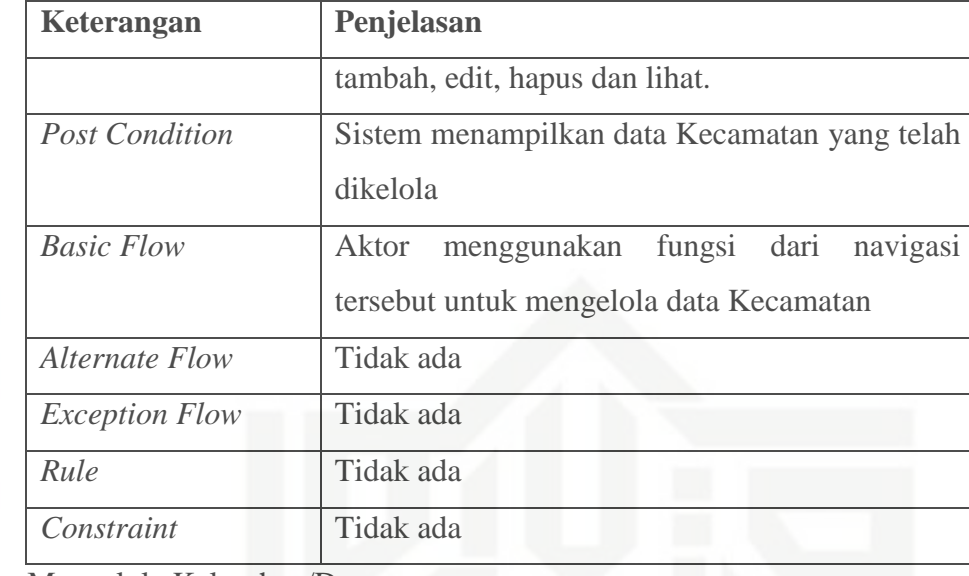

h. Mengelola Kelurahan/Desa

### **Tabel 4.8** *Use Case Spesification* **Mengelola Kelurahan/Desa**

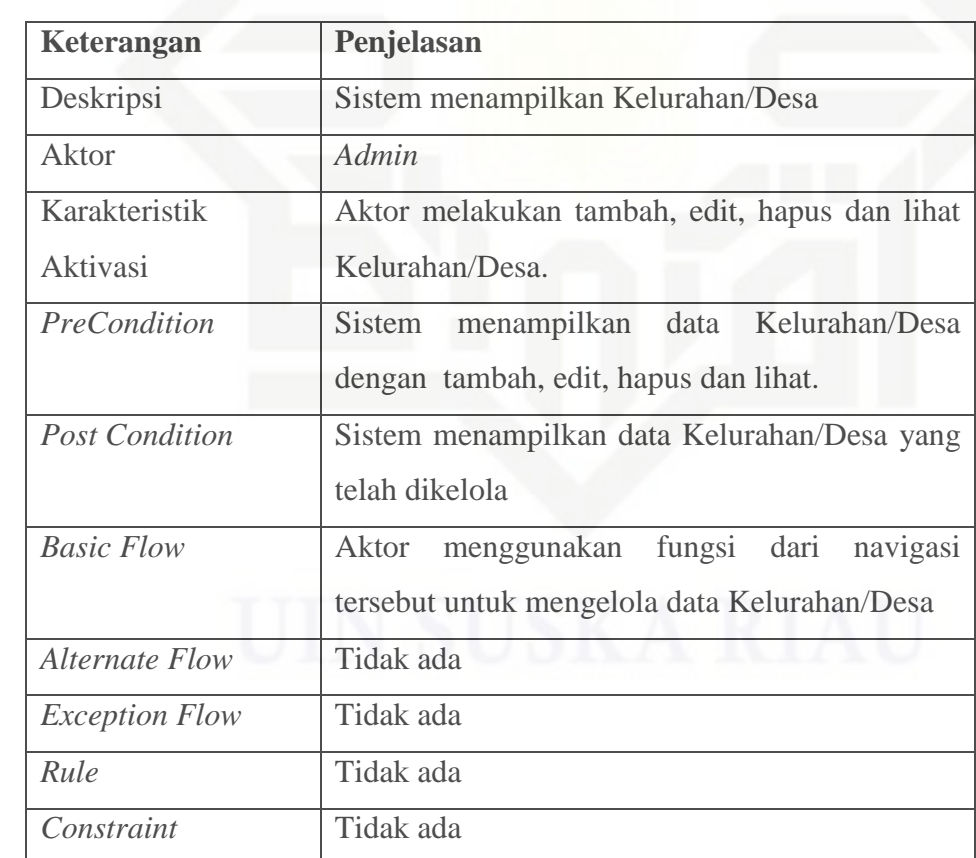

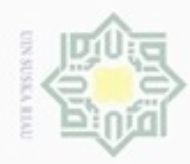

 $\alpha$ 

N

### $\frac{1}{2}$  $\geq$  $\circ$ **Tabel 4.9** *Use Case Spesification Login* milik UIN

 $\omega$  $\subset$ 

a. *Login*

2. Aplikasi Android Pemantauan Kegiatan BCAD

**Keterangan Penjelasan**

Aktor BCAD

*Exception Flow* Tidak ada

*Constraint* Tidak ada

**Keterangan Penjelasan**

Aktor BCAD

Karakteristik

Aktivasi

b. Tambah Kegiatan

Karakteristik

Aktivasi

Deskripsi Aplikasi mengautentikasi *user yang masuk* ke

BCAD melakukan *login*

*Post Condition* Aktor berhasil masuk ke dalam halaman utama

*Basic Flow* Aktor *login* ke dalam sistem dengan meng

*Alternate Flow* Jika *username* dan *password* salah, maka akan

*Rule* Ketika *login username* dan *password* harus

Deskripsi Aplikasi menampilkan menu tambah kegiatan

*PreCondition* | Aplikasi menampilkan form kegiatan yang harus diisi oleh BCAD

BCAD melakukan pengisian kegiatan

muncul notifikasi

benar

*input* kan *username* dan *password*

system

*PreCondition* Aplikasi menampilkan *form login*

### annic **Tabel 4.10** *Use case Spesification* **Tambah Kegiatan** ersity of Sultan Syarif Kasim Riau

Hak Cipta Dilindungi Undang-Undang

Dilarang mengutip sebagian atau seluruh karya tulis ini tanpa mencantumkan dan menyebutkan sumber

- Pengutipan hanya untuk kepentingan pendidikan, penelitian, penulisan karya itmiah, penyusunan laporan, penulisan kritik atau tinjauan suatu masalah
- $\sigma$ Pengutipan tidak merugikan kepentingan yang wajar UIN Suska Riau
- Dilarang mengumumkan dan memperbanyak sebagian atau seluruh karya tulis ini dalam bentuk apapun tanpa izin UIN Suska Riau

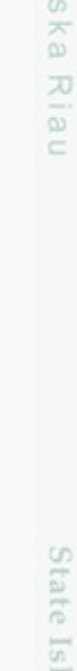

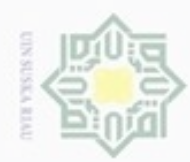

 $\sim$ 

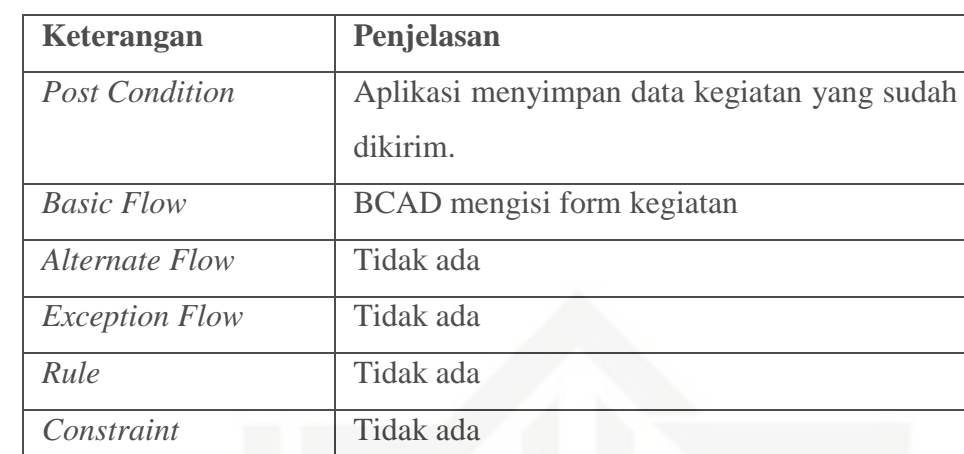

i Riau c. Lihat Kegiatan

### **Tabel 4.11** *Use Case Spesification* **Lihat Daftar Kegiatan**

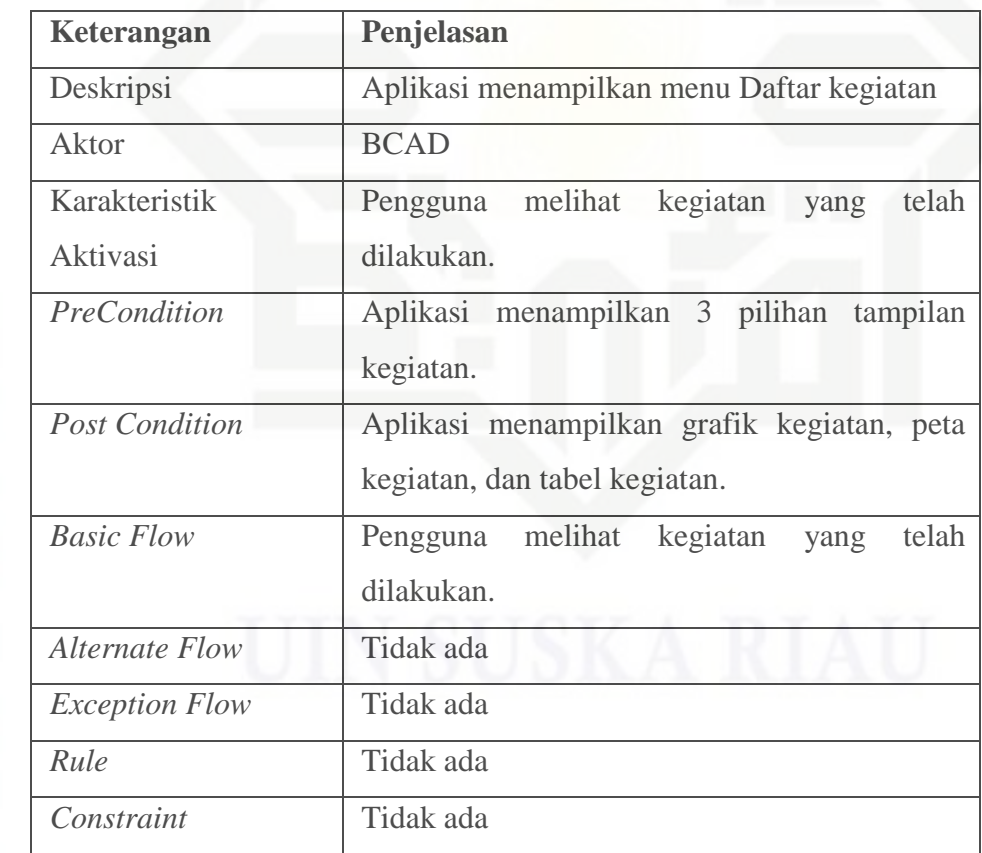

State Islamic University of Sultan Syarif Kasim Riau

Dilarang mengutip sebagian atau seluruh karya tulis ini tanpa mencantumkan dan menyebutkan sumber:

a. Pengutipan hanya untuk kepentingan pendidikan, penelitian, penulisan karya ilmiah, penyusunan laporan, penulisan kritik atau tinjauan suatu masalah. b. Pengutipan tidak merugikan kepentingan yang wajar UIN Suska Riau.

. Dilarang mengumumkan dan memperbanyak sebagian atau seluruh karya tulis ini dalam bentuk apapun tanpa izin UIN Suska Riau.

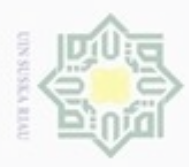

 $\alpha$ 

Pengutipan

hanya untuk

 $\sigma$ 

Hak Cipta Dilindungi Undang-Undang

cipropriem gnensilO

sebagian atau seluruh karya tulis

kepentingan pendidikan,

peneltian,

penulisan

karya ilmiah, penyusunan laporan, penulisan kritik atau tinjauan suatu masalah

unisp

Riau

ini tanpa mencantumkan dan menyebutkan sumber

N

### **4.3.2** *Class Diagram*

*Class Diagram* menggambarkan struktur dan deskripsi *class, package*, dan  $\circ$ objek yang saling terhubung. *Class diagram* yang dijelaskan pada analisa ini adalah *class diagram* yang terpasang pada sistem pemantauan kegiatan BCAD. Gambar 4.3 dibawah ini menjelaskan *class diagram* sistem.

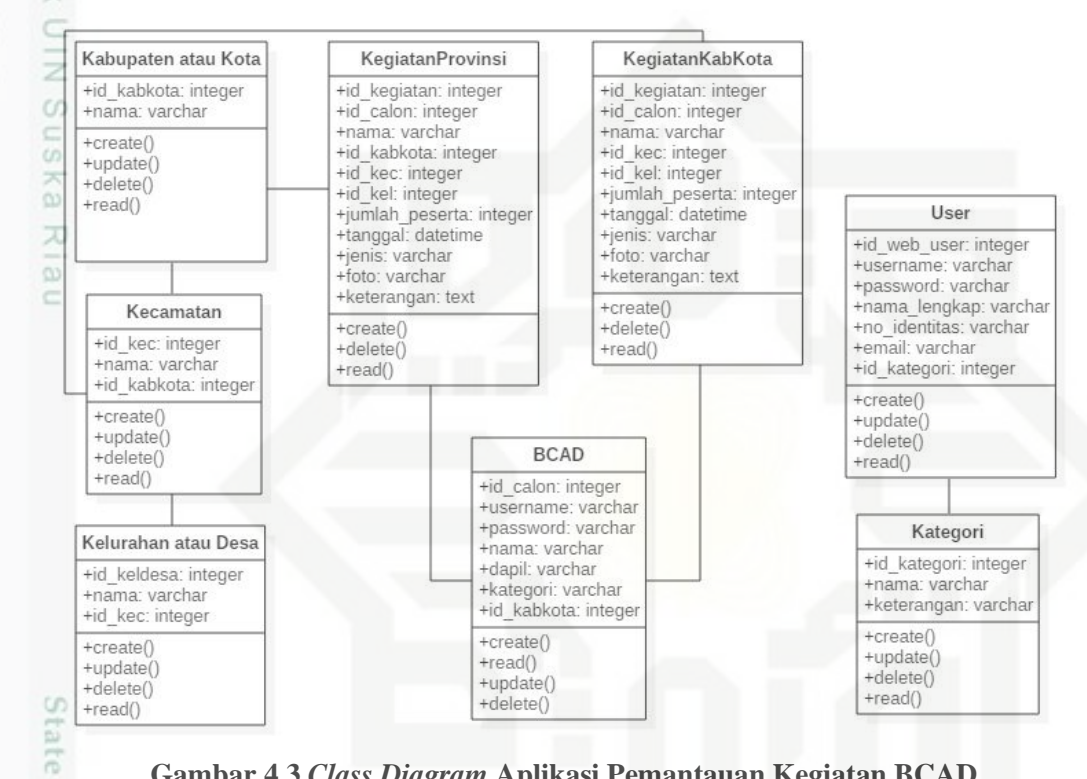

**Gambar 4.3** *Class Diagram* **Aplikasi Pemantauan Kegiatan BCAD**

### **4.3.3** *Sequence Diagram*

ä *Sequence diagram* digunakan untuk mengetahui tentang alur proses dan interaksi antara objek yang pada aplikasi pemantauan kegiatan BCAD. Dengan menggunakan *sequence diagram* kita dapat melihat bagaimana objek-objek bekerja. *Sequence diagram* dapat menampilkan bagaimana sistem merespon setiap kejadian atau permintaan dari *user*, dapat mempertahankan integritas internal, bagaimana data dipindah ke *user interface* dan bagaimana objek-objek diciptakan dan dimanipulasi.

9 Adapun proses-proses yang terdapat pada aplikasi ini dapat dilihat pada *Sequence Diagram* berikut:

Dilarang mengumumkan dan memperbanyak sebagian atau seluruh karya tulis Pengutipan tidak merugikan kepentingan yang wajar **UIN Suska Riau** ini dalam bentuk apapun tanpa izin UIN Suska Riau

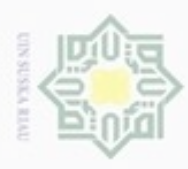

 $\omega$ 

Pengutipan

hanya untuk

kepentingan pendidikan, penelitian,

ö

**Buelero** 

danbuew

e/uex uninjes nepe uerbeges

siin;

ini tanpa mencantumkan dan menyebutkan sumber

penulsan

karya ilmiah, penyusunan laporan, penulisan kritik atau tinjauan suatu masalah

of Sultan Syarif Kasim Riau

Hak Cipta Dilindungi Undang-Undang

 $\circ$ 

N

### **4.3.3.1 Sistem Web Pemantauan kegiatan BCAD**

1. *Login*

ō Gambar 4.4 menjelaskan *Sequence Diagram* mengenai pimpinan *dan*   $\overline{a}$ *Admin login* ke dalam sistem.  $\Rightarrow$ 

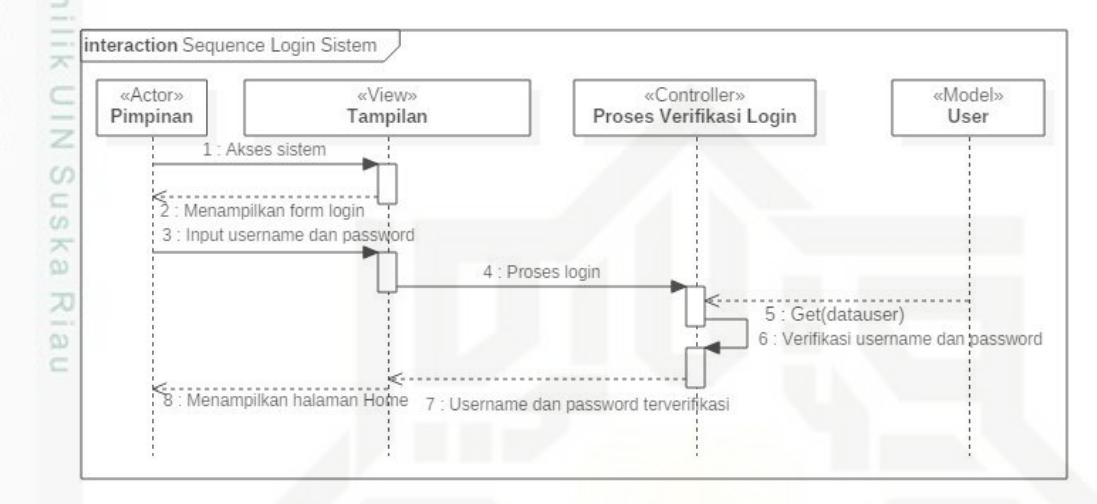

### **Gambar 4.4** *Sequence Diagram Login*

*Sequence diagram* Login adalah tahapan yang dilakukan saat pimpinan masuk pada sistem. Pada *sequence diagram* ini, pimpinan terlebih dahulu mengakses sistem. Selanjutnya sistem akan menampilkan halaman *login* untuk pimpinan. Untuk selanjutnya pimpinan akan memasukkan *username* dan *password* yang akan dicek pada *database*. Selanjutnya jika *username* dan *password* ada pada *database,* sistem akan masuk pada halaman *home* dan pimpinan dapat mengakses *sistem* sesuai hak aksesnya.

2. Mengelola Akun *Administrator*

Gambar 4.5 menjelaskan *Sequence Diagram* mengenai *Admin* melakukan kelola data *administrator*

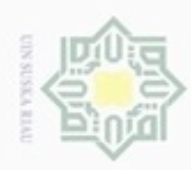

co.

**Pengulpan** 

hanya untuk kepentingan pendidikan,

e/uex uninjes nepe uerbeges

sijnt

ini tanpa mencantumkan dan menyebutkan sumber

peneltian,

penuisan

karya ilmiah, penyusunan laporan, penulisan kritik atau tinjauan suatu masalah

Riau

Hak Cipta Dilindungi Undang-Undang

danbuew buezello

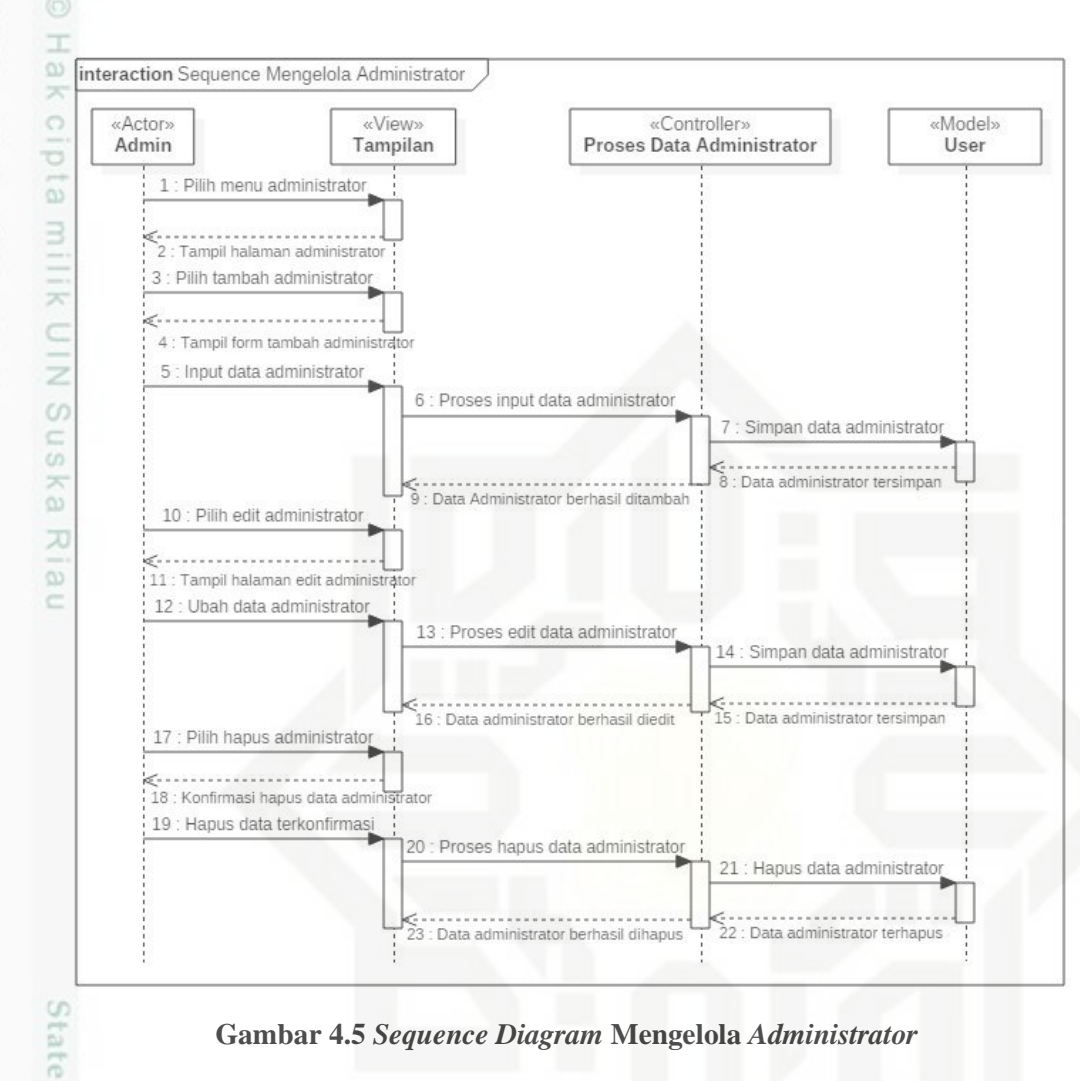

### **Gambar 4.5** *Sequence Diagram* **Mengelola** *Administrator*

*Sequence diagram* mengelola *administrator* adalah tahapan yang dilakukan saat *admin* sudah berhasil *login* pada sistem. Pada *sequence diagram*  ini, *admin* memilih menu *administrator,* kemudian sistem akan menampilkan halaman *administrator*. Saat *admin* memilih menu tambah *administrator*, sistem menampilkan *form* tambah data *administrator*, *admin* mengisi *form administrator* tersebut setelah itu dilakukan proses penginputan data dan data tersebut disimpan ke dalam *database*. Setelah data berhasil disimpan akan muncul pemberitahuan data *administrator* berhasil ditambah. Pada saat *admin* memilih menu *edit administrator, sistem* akan menampilkan halaman *edit administrator*, *admin* dapat mengubah data *administrator*, setelah itu sistem akan memproses *edit* data *administrator* dan menyimpan data yang telah diubah tersebut ke dalam *database*. Setelah data berhasil dirubah dan disimpan, maka akan muncul pemberitahuan

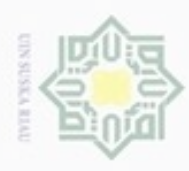

 $\alpha$ 

ynjun e/wey

Hak Cipta Dilindungi Undang-Undang

**Buerello** 

danbuew

e/uex uninjes nepe uerbeges

siin:

ini tanpa mencantumkan dan

menyebutkan sumber

penelitian,

penulisan

karya ilmiah, penyusunan laporan, penulisan kritik atau tinjauan suatu masalah

Β

Riau

N

data *administrator* berhasil diedit. Pada saat *admin* memilih hapus *administrator* sistem akan menampilkan pemberitahuan konfirmasi penghapusan data. Setelah *admin* menyetujui maka sistem akan memproses hapus data *administrator* tersebut. Data tersebut dihapus dari *database*. Apabila data berhasil dihapus akan muncul pemberitahuan data *administrator* berhasil dihapus.

 $\equiv$ 3. Mengelola Akun BCAD

CO. Gambar 4.6 menjelaskan *Sequence Diagram* mengenai pimpinan *dan*   $\subset$ *Admin* melakukan kelola data akun BCAD

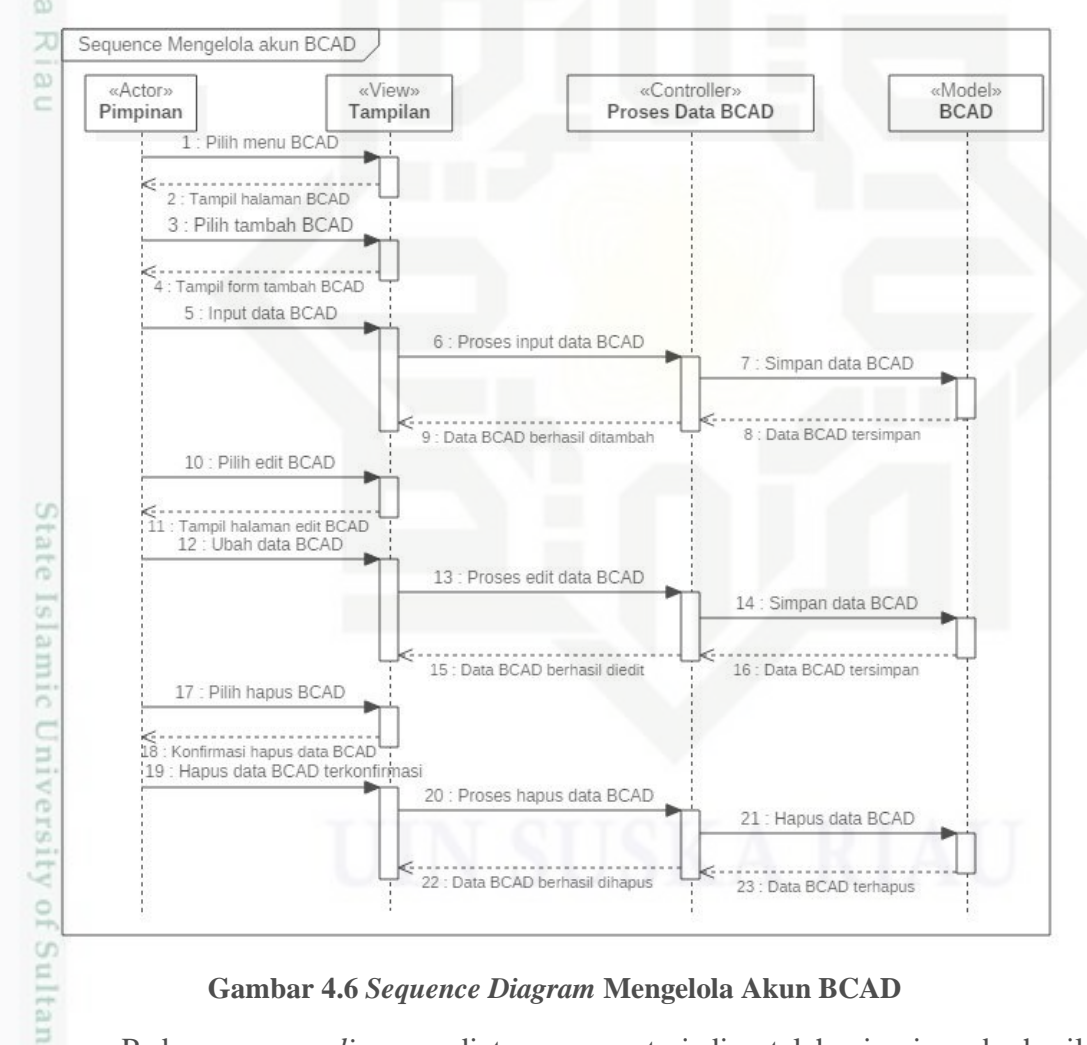

**Gambar 4.6** *Sequence Diagram* **Mengelola Akun BCAD**

Pada *sequence diagram* diatas, proses terjadi setelah pimpinan berhasil cn mengakses *sistem* melalui proses *login*. Langkah pertama pimpinan memilih menu BCAD, sistem akan menampilkan halaman BCAD. Lalu pimpinan memilih menu tambah BCAD, sistem akan menampilkan *form* tambah data BCAD. Pimpinan

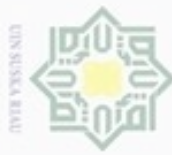

 $\alpha$ diphone mengula Pengutipan hanya untuk silut eynext durules using margedes kepentingan pendidikan, penelitian, penulisan karya ilmiah, penyusunan laporan, penulisan kritik atau tinjauan suatu masalah

N Pengutipan tidak merugikan kepentingan yang wajar

Dilarang mengumumkan dan memperbanyak sebagian atau seluruh karya tulis ini dalam bentuk apapun tanpa izin UIN Suska Riau

**UIN Suska Riau** 

ini tanpa mencantumkan dan menyebutkan sumber

B

Riau

menginputkan data BCAD pada *form* tersebut. Setelah itu sistem akan memproses data BCAD tersebut dan menyimpannya ke dalam *database* BCAD. Apabila data tersebut berhasil ditambah akan muncul pemberitahuan data BCAD berhasil ditambah. Langkah kedua, saat pimpinan memilih menu *edit* BCAD sistem akan menampilkan halaman *edit* BCAD. Lalu pimpinan dapat mengubah data BCAD, setelah data diubah sistem akan memproses dan menyimpan data yang telah diedit tersebut ke dalam *database*. Apabila data BCAD tersebut berhasil diedit akan muncul pemberitahuan data BCAD berhasil diedit. Langkah ketiga, saat pimpinan memilih menu hapus data BCAD, maka sistem akan menampilkan pemberitahuan konfirmasi hapus data BCAD, pimpinan menyetujui konfirmasi hapus data dan sistem akan memproses penghapusan data BCAD tersebut. Data tersebut akan dihapus dari *database*, apabila data berhasil dihapus maka akan muncul pemberitahuan data BCAD berhasil dihapus.

4. Mengelola Kegiatan BCAD Provinsi

Gambar 4.7 menjelaskan *Sequence Diagram* mengenai pimpinan dan *admin* melakukan lihat data kegiatan BCAD Provinsi.

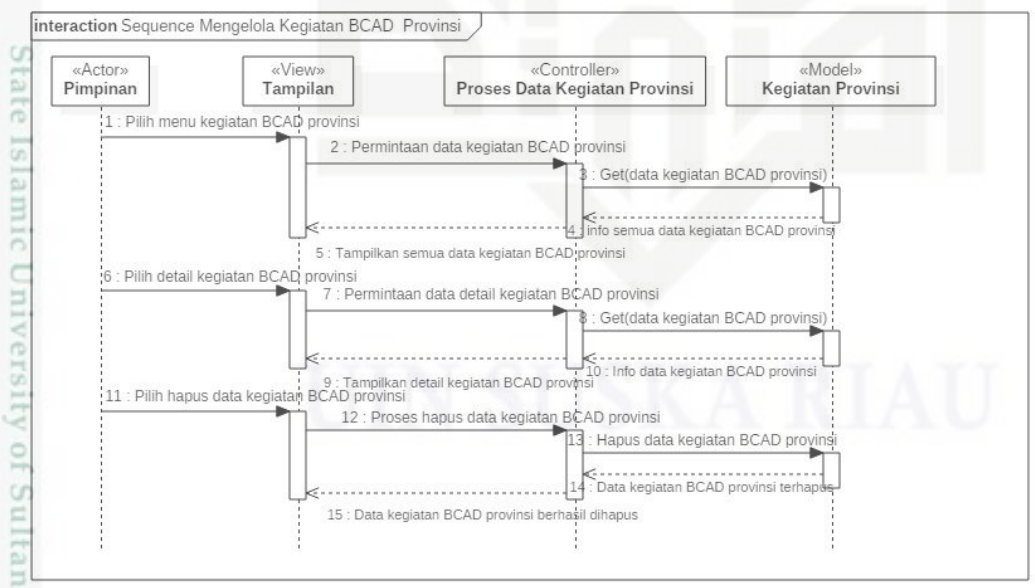

### **Gambar 4.7** *Sequence Diagram* **Mengelola Kegiatan BCAD Provinsi**

Syarif Pada *sequence diagram* diatas, proses terjadi setelah pimpinan berhasil mengakses *sistem* melalui proses *login*. Langkah pertama, pimpinan memilih

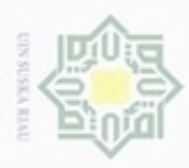

 $\alpha$ 

ynjun e/wey

kepentingan pendidikan,

penelitian,

penulisan

karya ilmiah, penyusunan laporan, penulisan kritik atau tinjauan suatu masalah

Riau

Hak Cipta Dilindungi Undang-Undang

diphone mengula Pengutipan

e/uex uninjes nepe uerbeges

sijnt

ini tanpa mencantumkan dan menyebutkan sumber

N

menu kegiatan BCAD Provinsi. Sistem akan memproses dengan menampilkan semua data kegiatan BCAD Provinsi yang terdapat di dalam *database*. Pimpinan memilih *detail* kegiatan BCAD Provinsi dan sistem akan memproses dengan menampilkan *detail* kegiatan BCAD Provinsi. Pada saat pimpinan memilih menu hapus data kegiatan, sistem akan memproses hapus data dan menghapus data tersebut pada *database.* Apabila data tersebut berhasil dihapus akan muncul pemberitahuan data kegiatan berhasil dihapus.

 $\omega$ 5. Mengelola Kegiatan BCAD Kabupaten/Kota k et

Gambar 4.8 menjelaskan *Sequence Diagram* mengenai pimpinan dan 刀 *admin* melakukan lihat data kegiatan BCAD Kabupaten/Kota

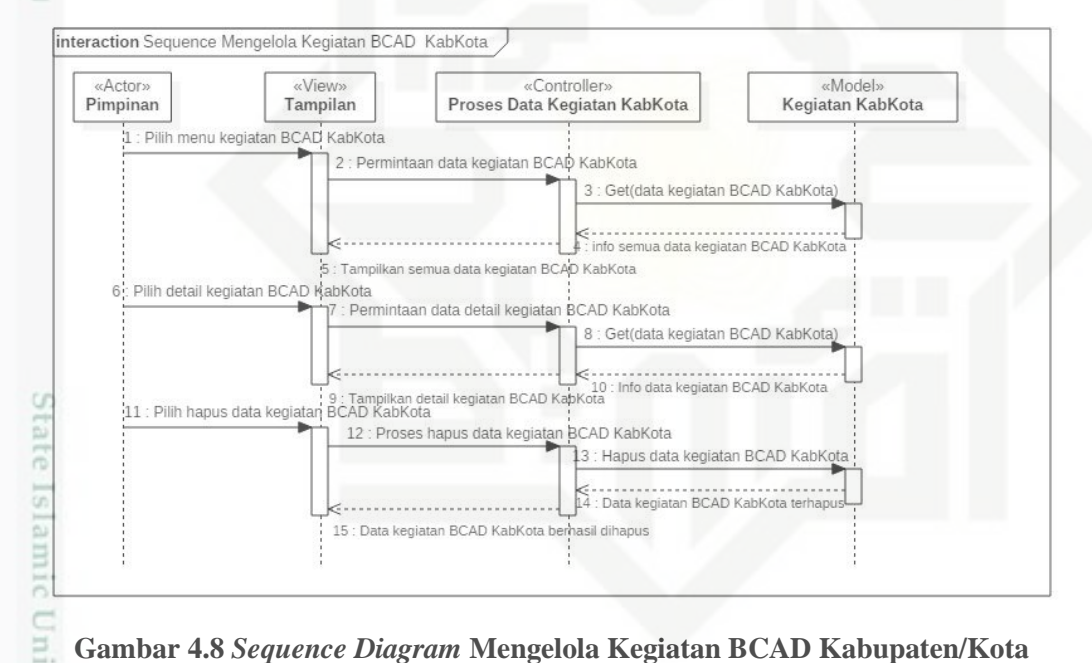

### **Gambar 4.8** *Sequence Diagram* **Mengelola Kegiatan BCAD Kabupaten/Kota**

Pada *sequence diagram* diatas, proses terjadi setelah pimpinan berhasil mengakses sistem melalui proses *login*. Langkah pertama, pimpinan memilih menu kegiatan BCAD Kabupaten/Kota. Sistem akan memproses dengan menampilkan semua data kegiatan BCAD Kabupaten/Kota yang terdapat di dalam *database*. Pimpinan memilih *detail* kegiatan BCAD Kabupaten/Kota dan sistem akan memproses dengan menampilkan *detail* kegiatan BCAD Kabupaten/Kota. Pada saat pimpinan memilih menu hapus data kegiatan, sistem akan memproses penghapusan data dan menghapus data tersebut pada *database.* Apabila data

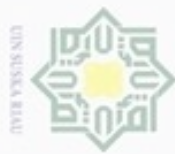

tersebut berhasil dihapus akan muncul pemberitahuan data kegiatan berhasil dihapus.

 $\overline{\omega}$ 6. Mengelola Kabupaten/Kota ā

Gambar 4.9 menjelaskan *Sequence Diagram* mengenai *admin* melakukan

kelola data Kabupaten/Kota

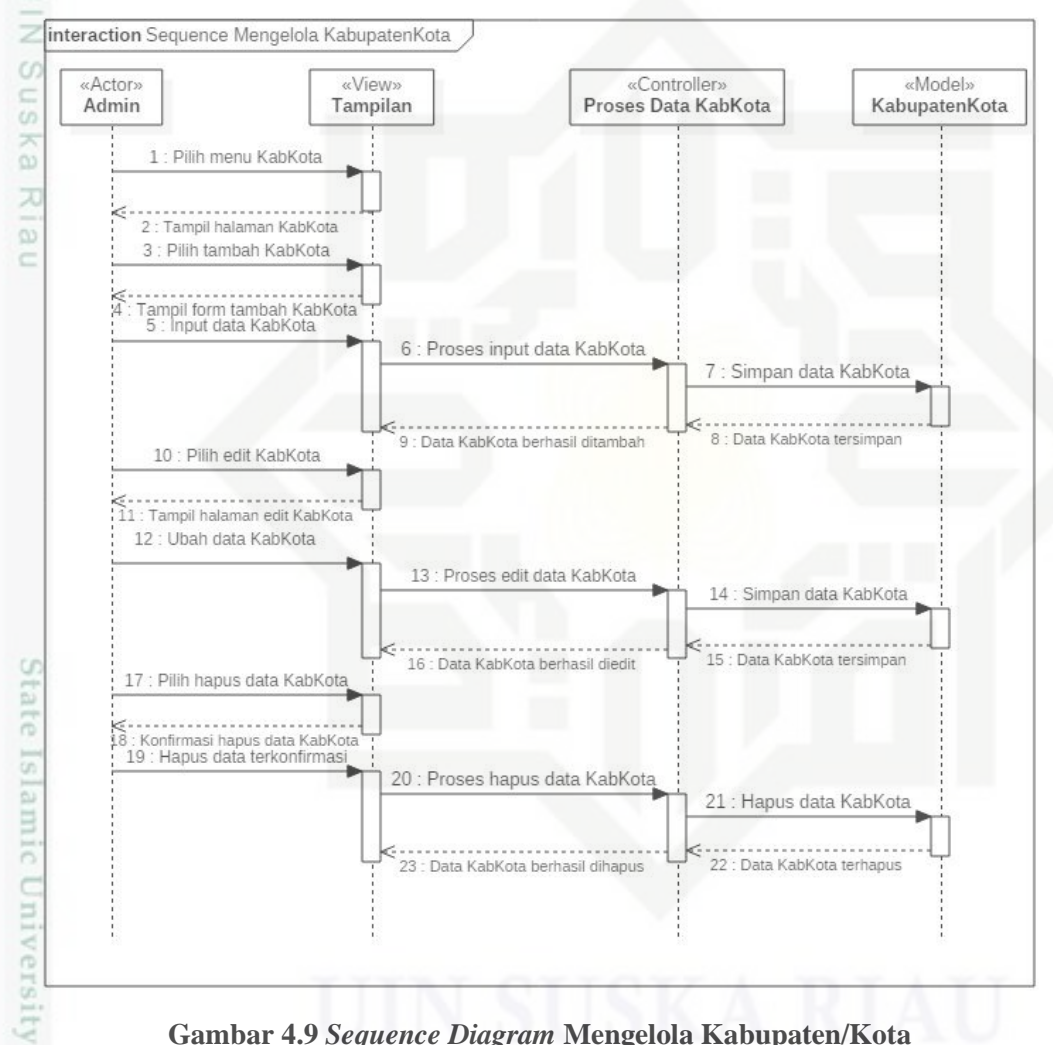

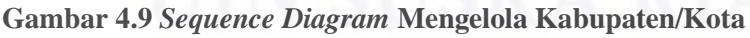

 $\frac{1}{2}$ Pada *sequence diagram* diatas, proses terjadi setelah pimpinan berhasil co mengakses *sistem* melalui proses *login*. Langkah pertama, pimpinan memilih menu Kabupaten/Kota, sistem akan menampilkan halaman Kabupaten/Kota. Pimpinan memilih menu tambah Kabupaten/Kota, sistem akan menampilkan *form* tambah Kabupaten/Kota. Pimpinan menginputkan data pada *form* tersebut, dan sistem akan memproses data Kabupaten/Kota, lalu menyimpannya ke dalam

Hak Cipta Dilindungi Undang-Undang

**Buerello** danbuew e/uex uninjes nepe uerbeges sijnt ini tanpa mencantumkan dan menyebutkan sumber

 $\alpha$  $\overline{a}$ Pengutipan Pengutipan tidak ynjun e/wey uelew grad kepentingan yang wajar kepentingan pendidikan, penelitian, UIN Suska Riau penuisan karya ilmiah, penyusunan laporan, penulisan kritik atau tinjauan suatu masalah

Β

Riau

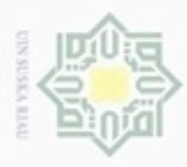

 $\omega$ 

Hak Cipta Dilindungi Undang-Undang

Dilarang mengutip sebagian atau seluruh karya tulis ini tanpa mencantumkan dan menyebutkan sumber

Pengutipan hanya untuk kepentingan pendidikan, penelitian, penulisan

N

*database.* Apabila data berhasil tambah akan muncul pemberitahuan data Kabupaten/Kota berhasil ditambah. Pimpinan memilih menu *edit* Kabupaten/Kota, sistem akan menampilkan halaman *edit* Kabupaten/Kota. Pimpinan dapat mengubah data Kabupaten/Kota dan sistem akan memproses *edit* data Kabupaten/Kota dan menyimpan data yang telah diedit ke dalam *database*. Apabila data berhasil disimpan akan muncul pemberitahuan data Kabupaten/Kota berhasil diedit. Pimpinan memilih menu hapus data Kabupaten/Kota, sistem akan menampilkan konfirmasi hapus data Kabupaten/Kota. Apabila pimpinan mengkonfirmasi penghapusan data, sistem akan memproses dan menghapus data di *database*. Apabila data telah dihapus akan muncul pemberitahuan data Kabupaten/Kota berhasil dihapus.

7. Mengelola Kecamatan

Gambar 4.10 menjelaskan *Sequence Diagram* mengenai *admin* melakukan kelola data Kecamatan

karya ilmiah, penyusunan laporan, penulisan kritik atau tinjauan suatu masalah

State Islamic University of Sultan Syarif Kasim Riau

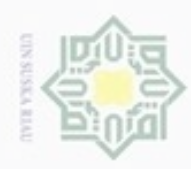

Hak Cipta Dilindungi Undang-Undang

 $\Box$ 

donbuew buezello e/uex uninjes nepe uerbeges sijnt ini tanpa mencantumkan dan menyebutkan sumber

 $\alpha$ **Pengulpan** hanya untuk kepentingan pendidikan, peneltian, penuisan karya ilmiah, penyusunan laporan, penulisan kritik atau tinjauan suatu masalah

Riau

- Pengutipan tidak merugikan kepentingan yang wajar **UIN Suska Riau**
- 
- Dilarang mengumumkan dan memperbanyak sebagian atau seluruh karya tulis ini dalam bentuk apapun tanpa izin UIN Suska Riau
- $\Omega$ ь  $\bigcirc$ **Actor** «View» Admin Tampilan ā  $\overline{\omega}$ 1 : Pilih menu Kecamatan **NITTUR** : Tampil halaman Kecamatan 3 : Pilih tambah Kecamatan  $\frac{C}{2}$ Tampil form tambah Kecan<br>5 : Input data Kecamatan U, Sn ka 10 : Pilih edit Kecamatan X  $\overline{\mathbb{R}}$  : . . . . . . . . . . . . . . . Tampil halaman edit Kecar  $\overline{a}$ 12 : Ubah data Kecamatan ċ 7 : Pilih hapus data Kecamatan .<br>Konfirmasi hapus data Kecama<br>19 : Hapus data terkonfirmasi tate **Islan**

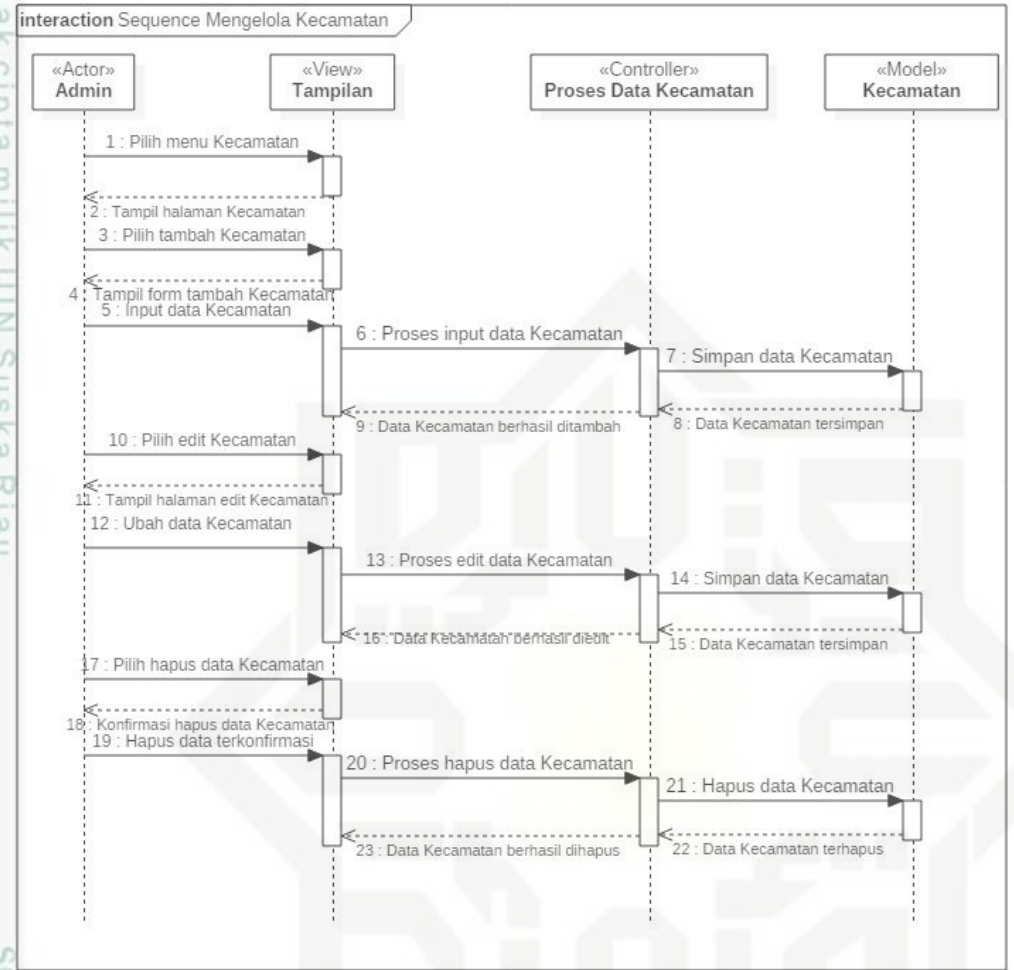

### **Gambar 4.10** *Sequence Diagram* **Mengelola Kecamatan**

Pada *sequence diagram* diatas, proses terjadi setelah *admin* berhasil mengakses sistem melalui proses *login*. Langkah pertama, *admin* memilih menu Kecamatan, sistem akan menampilkan halaman Kecamatan. *Admin* memilih menu tambah Kecamatan, sistem akan menampilkan *form* tambah Kecamatan. *Admin* menginputkan data pada *form* tersebut dan sistem akan memproses data Kecamatan, lalu menyimpannya ke dalam *database.* Apabila data berhasil ditambah akan muncul pemberitahuan data Kecamatan berhasil ditambah. *Admin* memilih menu *edit* Kecamatan, sistem akan menampilkan halaman *edit* Kecamatan. *Admin* dapat mengubah data Kecamatan dan sistem akan memproses *edit* data Kecamatan dan menyimpan data yang telah diedit ke dalam *database*. Apabila data berhasil disimpan akan muncul pemberitahuan data Kecamatan

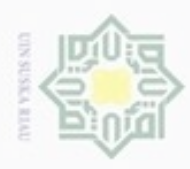

diphone mengula Pengutipan

e/uex uninjes nepe uerbeges

sijnt

ini tanpa mencantumkan dan menyebutkan sumber

ynjun e/wey

kepentingan pendidikan,

penelitian,

penulisan

karya ilmiah, penyusunan laporan, penulisan kritik atau tinjauan suatu masalah

Cn

Riau

N

ö  $\alpha$ 

berhasil diedit. *Admin* memilih menu hapus data Kecamatan, sistem akan menampilkan konfirmasi hapus data Kecamatan. Apabila *admin* mengkonfirmasi penghapusan data, sistem akan memproses dan menghapus data di *database*. Apabila data telah dihapus akan muncul pemberitahuan data Kecamatan berhasil dihapus.

### $\equiv$ 8. Mengelola Kelurahan/Desa

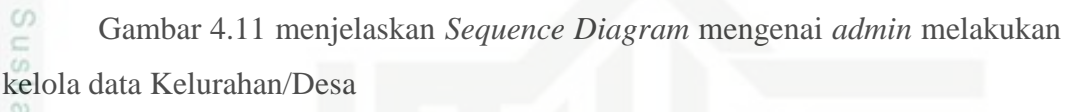

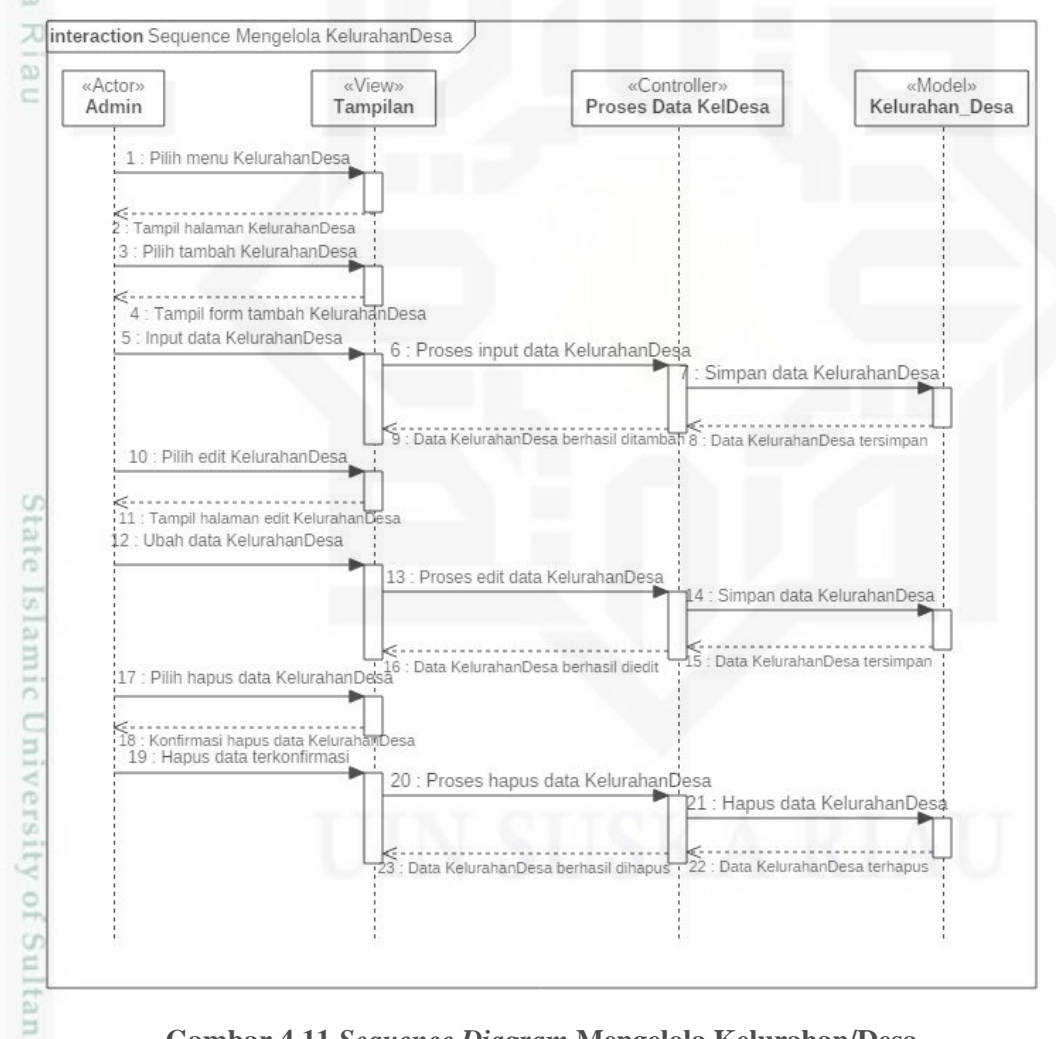

### **Gambar 4.11** *Sequence Diagram* **Mengelola Kelurahan/Desa**

Pada *sequence diagram* diatas, proses terjadi setelah *admin* berhasil mengakses sistem melalui proses *login*. Langkah pertama, *admin* memilih menu Kelurahan/Desa, sistem akan menampilkan halaman Kelurahan/Desa. *Admin*

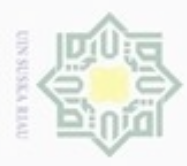

diphone mengula

e/uex uninjes nepe uerbeges

siin:

ini tanpa mencantumkan dan menyebutkan sumber

co. **Pengulpan** Pengutipan tidak merugikan kepentingan yang wajar ynjun e/wey kepentingan pendidikan, penelitian, **UIN Suska Riau** penuisan karya ilmiah, penyusunan laporan, penulisan kritik atau tinjauan suatu masalah ini dalam bentuk apapun tanpa izin UIN Suska Riau

N

Dilarang mengumumkan dan memperbanyak sebagian atau seluruh karya tulis

neilne Syarii

Riau

memilih menu tambah Kelurahan/Desa, sistem akan menampilkan *form* tambah Kelurahan/Desa. *Admin* menginputkan data pada *form* tersebut, dan sistem akan memproses data Kelurahan/Desa, lalu menyimpannya ke dalam *database.* Apabila data berhasil tambah akan muncul pemberitahuan data Kelurahan/Desa berhasil ditambah. *Admin* memilih menu *edit* Kelurahan/Desa, sistem akan menampilkan halaman *edit* Kelurahan/Desa. *Admin* dapat mengubah data Kelurahan/Desa dan sistem akan memproses *edit* data Kelurahan/Desa dan menyimpan data yang telah diedit ke dalam *database*. Apabila data berhasil disimpan akan muncul pemberitahuan data Kelurahan/Desa berhasil diedit. *Admin* memilih menu hapus data Kelurahan/Desa, sistem akan menampilkan konfirmasi hapus data Kelurahan/Desa. Apabila *admin* mengkonfirmasi penghapusan data, sistem akan memproses dan menghapus data di database. Apabila data telah dihapus akan muncul pemberitahuan data Kelurahan/Desa berhasil dihapus.

### **4.3.3.2 Aplikasi** *Android* **Pemantauan Kegiatan BCAD**

1. *Login*

Gambar 4.12 menjelaskan *Sequence Diagram* mengenai BCAD *login* ke dalam aplikasi.

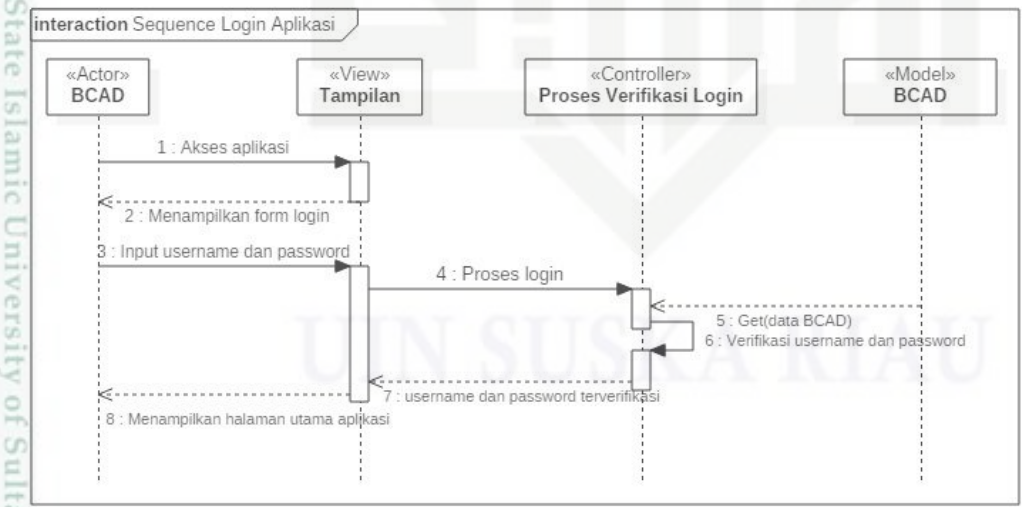

### **Gambar 4.12** *Sequence Diagram Login*

*Sequence diagram Login* adalah tahapan yang dilakukan saat BCAD masuk pada aplikasi. Pada *sequence diagram* ini, BCAD terlebih dahulu mengakses aplikasi. Selanjutnya aplikasi akan menampilkan halaman *login* untuk

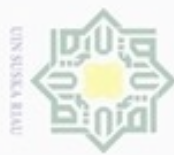

diphone mengula

sebagian atau seluruh karya tulis

ini tanpa mencantumkan dan

menyebutkan sumber

Sultan Syarif Kasim Riau

N

BCAD. Untuk selanjutnya BCAD akan memasukkan *username* dan *password* yang akan dicek pada *database*. Selanjutnya jika *username* dan *password* ada pada *database,* aplikasi akan menampilkan halaman home dan BCAD dapat mengakses aplikasi.

2. Tambah Kegiatan

Ξ Gambar 4.13 menjelaskan *Sequence Diagram* mengenai BCAD melakukan tambah kegiatan.

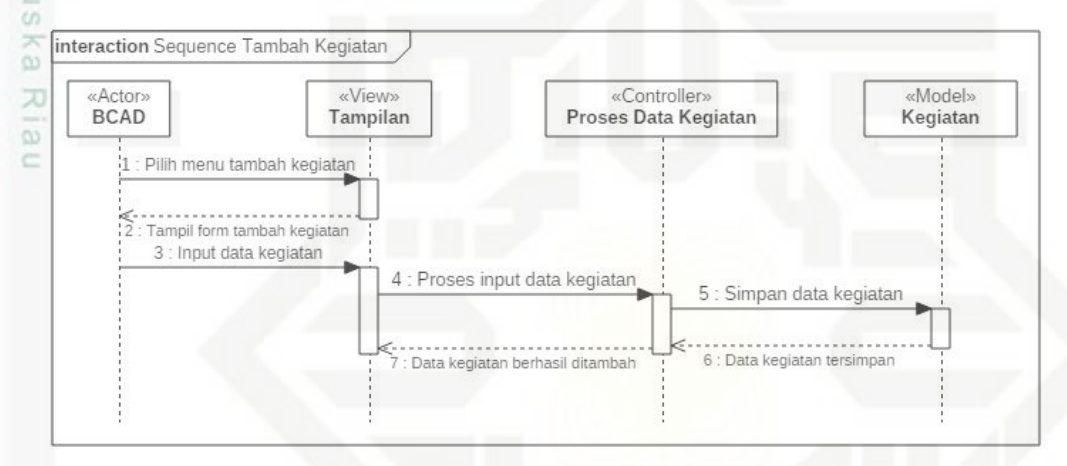

**Gambar 4.13** *Sequence Diagram* **Tambah Kegiatan**

Pada *sequence diagram* diatas BCAD pertama kali memilih menu tambah co kegiatan, kemudian aplikasi akan menampilkan *form* tambah kegiatan. BCAD mengisi *form* tambah kegiatan. Setelah itu aplikasi akan memproses input data kegiatan dan data disimpan ke dalam *database*. Apabila data berhasil disimpan akan muncul pemberitahuan data kegiatan berhasil ditambah.

3. Lihat Daftar Kegiatan BCAD

Gambar 4.14 menjelaskan *Sequence Diagram* mengenai BCAD melihat daftar kegiatan yang telah dilakukan.

Dilarang mengumumkan dan memperbanyak sebagian atau seluruh karya tulis ini dalam bentuk apapun tanpa izin UIN Suska Riau

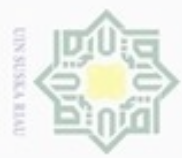

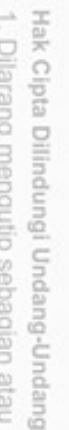

donbuew buezello e/uex uninjes nepe uejõeges sijnt ini tanpa mencantumkan dan menyebutkan sumber

- $\omega$ **Pengulpan** hanya untuk kepentingan pendidikan, penelitian, penulsan karya ilmiah, penyusunan laporan, penulisan kritik atau tinjauan suatu masalah
- N Pengutipan tidak merugikan kepentingan yang wajar **UIN Suska Riau**
- Dilarang mengumumkan dan memperbanyak sebagian atau seluruh karya tulis ini dalam bentuk apapun tanpa izin UIN Suska Riau

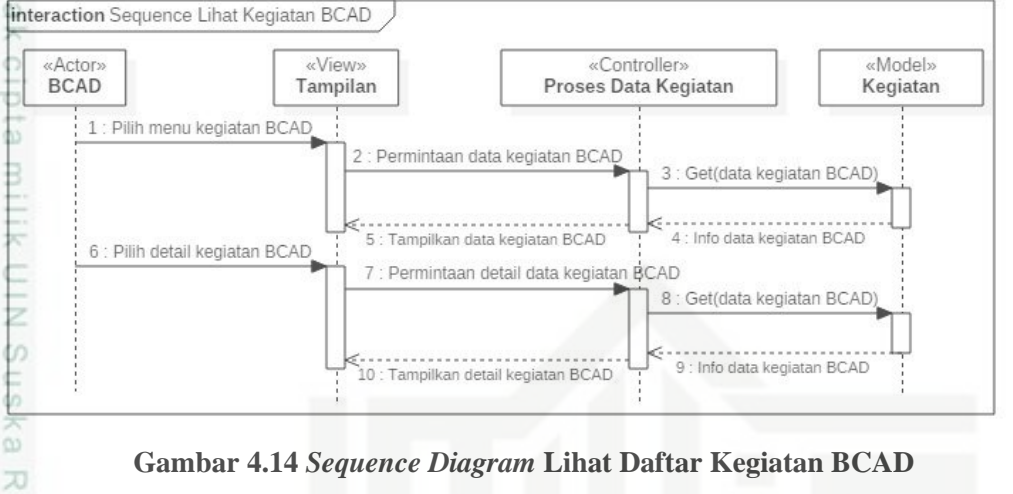

**Gambar 4.14** *Sequence Diagram* **Lihat Daftar Kegiatan BCAD**

 $\overline{\omega}$ Pada *sequence diagram* diatas BCAD pertama kali memilih menu kegiatan, aplikasi akan memproses dengan melakukan permintaan data kegiatan BCAD dan menampilkan data kegiatan BCAD yang ada pada *database*. BCAD memilih menu *detail* kegiatan BCAD, aplikasi akan memproses dengan melakukan permintaan *detail* data kegiatan BCAD dan menampilkan *detail* datadata kegiatan yang telah diinputkan oleh BCAD.

### **4.3.4** *Activity Diagram*

*Activity diagram* merupakan alur kerja pada setiap *usecase. Activity*   $\omega$ *diagram* pada analisa ini mencakup *activity diagram* setiap *usecase.* Untuk memudahkan dalam perancangan *activity diagram* maka dalam aplikasi pemantauan kegiatan BCAD ini akan dipecah menjadi beberapa bagian. Berikut ini adalah gambar *activity diagram* dari proses aplikasi yang terjadi.

Proses-proses yang terjadi pada aplikasi ini dapat dilihat pada *Activity Diagram* berikut:

- $\subseteq$ 1. Sistem Web Pemantauan Kegiatan BCAD
	- a. *Login*

U

rif Kasim Riau

Gambar 4.15 menjelaskan *Activity Diagram* mengenai pejabat dan *admin* melakukan *login*

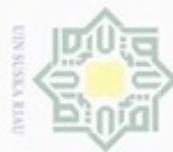

### Hak cique milik  $rac{C}{Z}$  $\circ$ uska w  $\overline{\omega}$ Ċ

ultan Syarif Kasim Riau

Hak Cipta Dilindungi Undang-Undang

- Dilarang mengutip sebagian atau seluruh karya tulis ini tanpa mencantumkan dan menyebutkan sumber
- $\alpha$ Pengutipan hanya untuk kepentingan pendidikan, penelitian, penulisan karya ilmiah, penyusunan laporan, penulisan kritik atau tinjauan suatu masalah
- N ö Pengutipan tidak merugikan kepentingan yang wajar UIN Suska Riau
- 
- Dilarang mengumumkan dan memperbanyak sebagian atau seluruh karya tulis ini dalam bentuk apapun tanpa izin UIN Suska Riau
	-
	-

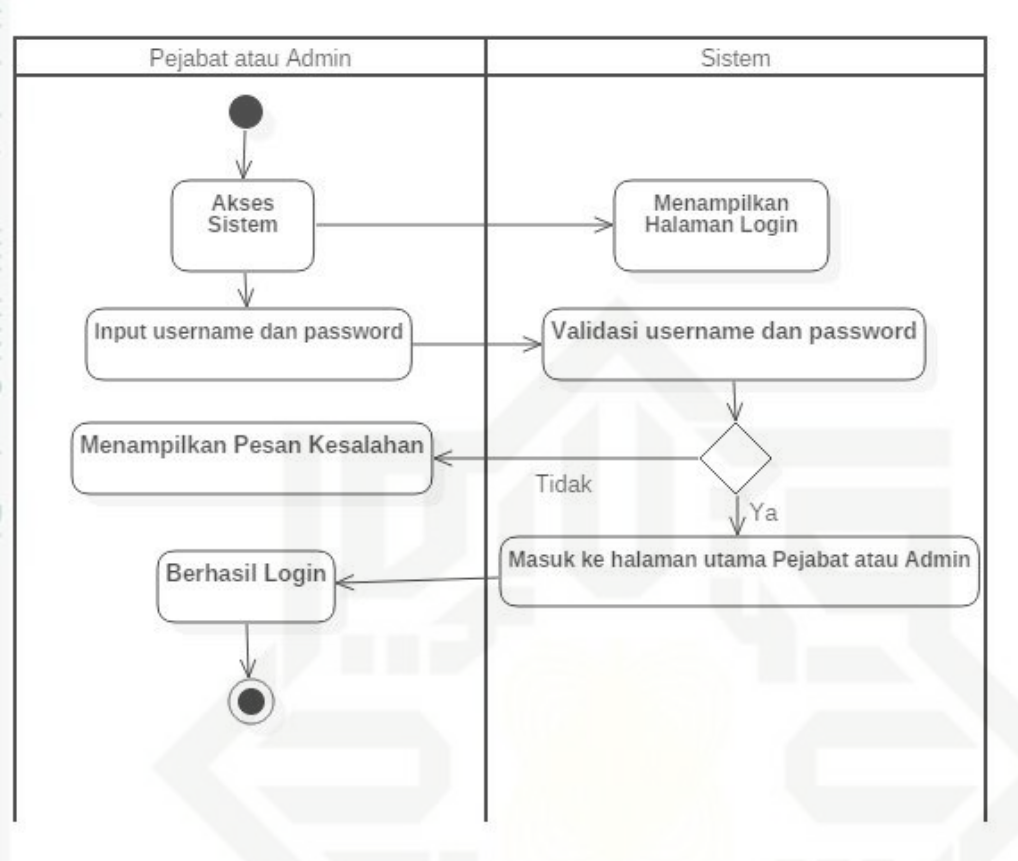

**Gambar 4.15** *Activity Diagram Login*

Pada gambar diatas menjelaskan bahwa untuk *activity diagram login*, pada saat pimpinan mengakses sistem, untuk masuk kedalam sistem pimpinan diminta untuk memasukkan *username* dan *password*. Jika *username* dan *password* benar maka akan masuk ke halaman utama pimpinan. Namun jika tidak berhasil, pimpinan akan kembali diminta untuk memasukkan *username* dan *password*  dengan benar.

ersity b. Mengelola Akun *Administrator*

Gambar 4.16 menjelaskan *Activity Diagram* mengenai *Admin* mengelola akun *Administrator* pada sistem.

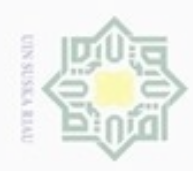

Hak Cipta Dilindungi Undang-Undang

Dilarang menguup sebagan atau seluruh karya tulis ini tanpa mencantumkan dan menyebutkan sumber

 $\alpha$ Pengutipan hanya untuk kepentingan pendidikan, penelitian, penulisan karya ilmiah, penyusunan laporan, penulisan kritik atau tinjauan suatu masalah

È

Riau

- Pengutipan tidak merugikan kepentingan yang wajar UIN Suska Riau
- 
- Dilarang mengumumkan dan memperbanyak sebagian atau seluruh karya tulis ini dalam bentuk apapun tanpa izin UIN Suska Riau

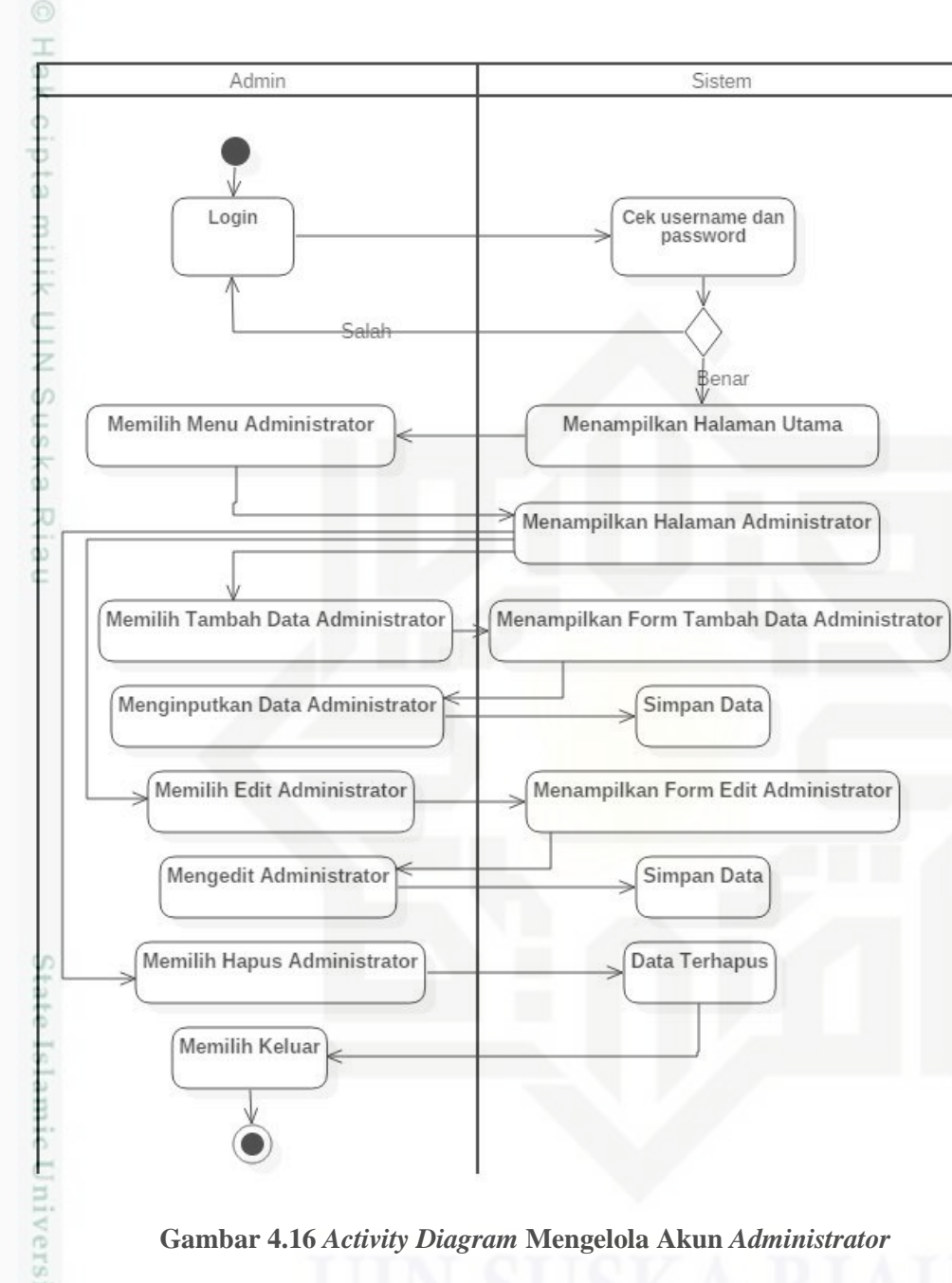

### **Gambar 4.16** *Activity Diagram* **Mengelola Akun** *Administrator*

Pada gambar diatas menjelaskan bahwa untuk *activity diagram* mengelola akun *administrator*. Setelah berhasil *login*, *admin* dapat memilih menu *administrator* dan sistem akan menampilkan halaman *administrator*. Pada halaman *administrator admin* pertama kali dapat memilih menu tambah data *administrator*, lalu akan tampil form tambah data *administrator* dan *admin* dapat menginputkan data *administrator* dan sistem akan menyimpan data *administrator* tersebut. Selanjutnya pada halaman *administrator*, *admin* dapat memilih menu

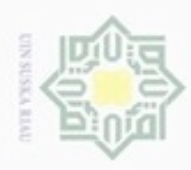

Dilarang mengutip sebagian atau seluruh karya tulis ini tanpa mencantumkan dan menyebutkan sumber

benilisan

karya ilmiah, penyusunan laporan, penulisan kritik atau tinjauan suatu masalah

N

 $\sigma$  $\alpha$ 

Pengutipan tidak merugikan kepentingan yang wajar UIN Suska Riau

Pengutipan hanya untuk kepentingan pendidikan, penelitian,

Dilarang mengumumkan dan memperbanyak sebagian atau seluruh karya tulis ini dalam bentuk apapun tanpa izin UIN Suska Riau

*edit administrator* dan sistem akan menampilkan *form edit administrator*. *Admin* dapat mengedit data *administrator* setelah selesai sistem akan menyimpan data. Pada saat *admin* memilih menu hapus *administrator*, sistem akan menghapus data tersebut.

 $\mathbb{R}$ c. Mengelola Akun BCAD C

 $\overline{z}$ Gambar 4.17 menjelaskan *Activity Diagram* mengenai pimpinan *dan*  S *Admin* mengelola akun BCAD pada sistem.

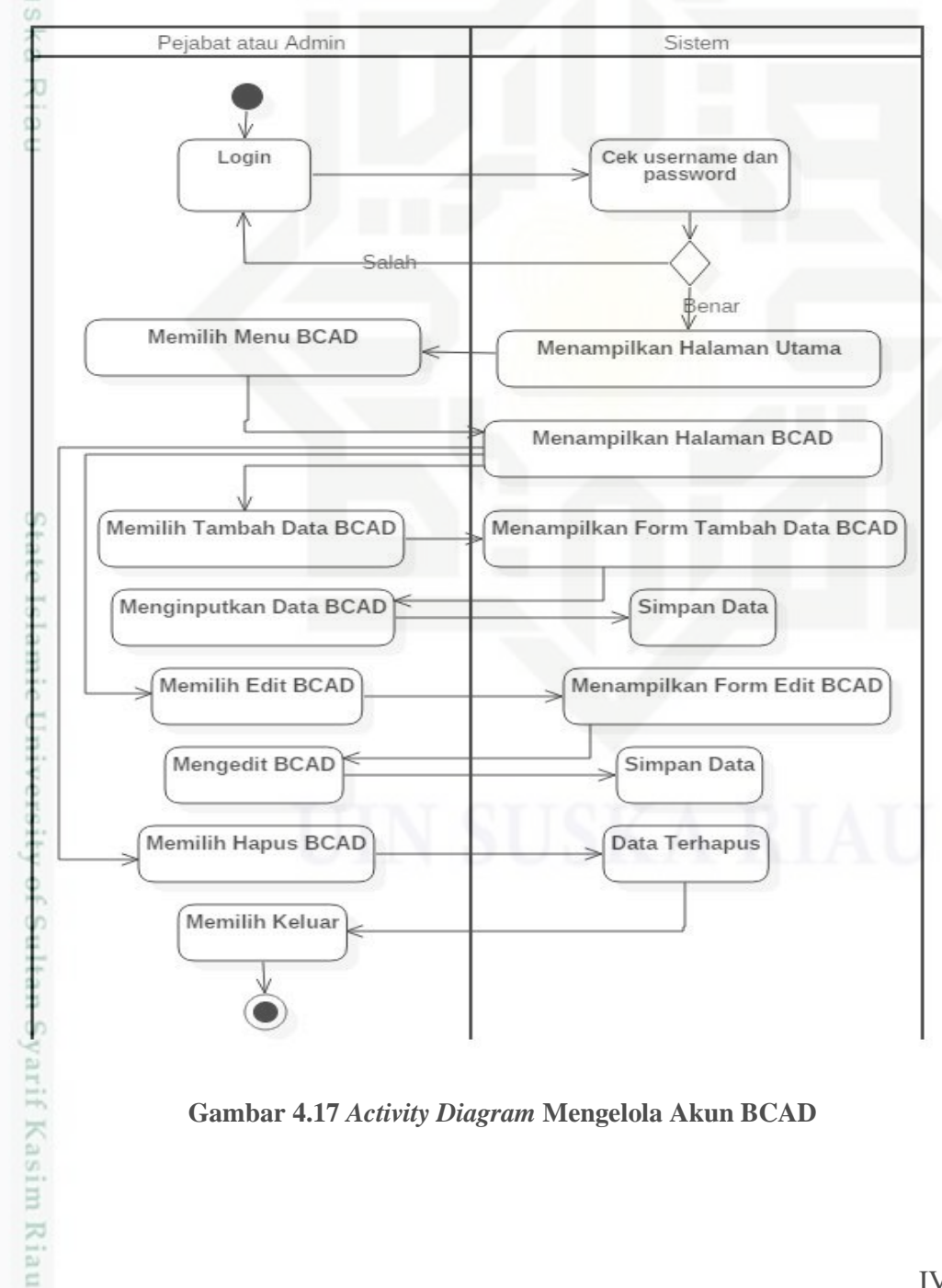

**Gambar 4.17** *Activity Diagram* **Mengelola Akun BCAD**

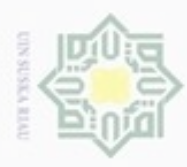

 $\frac{1}{2}$ 

Hak Cipta Dilindungi Undang-Undang

donbuew buezello silut eynext durules using margedes ini tanpa mencantumkan dan menyebutkan sumber

 $\alpha$ Pengutipan hanya untuk kepentingan pendidikan, penelitian, penulisan karya ilmiah, penyusunan laporan, penulisan kritik atau tinjauan suatu masalah

Riau

- Pengutipan tidak merugikan kepentingan yang wajar UIN Suska Riau
- 

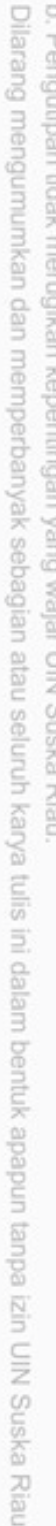

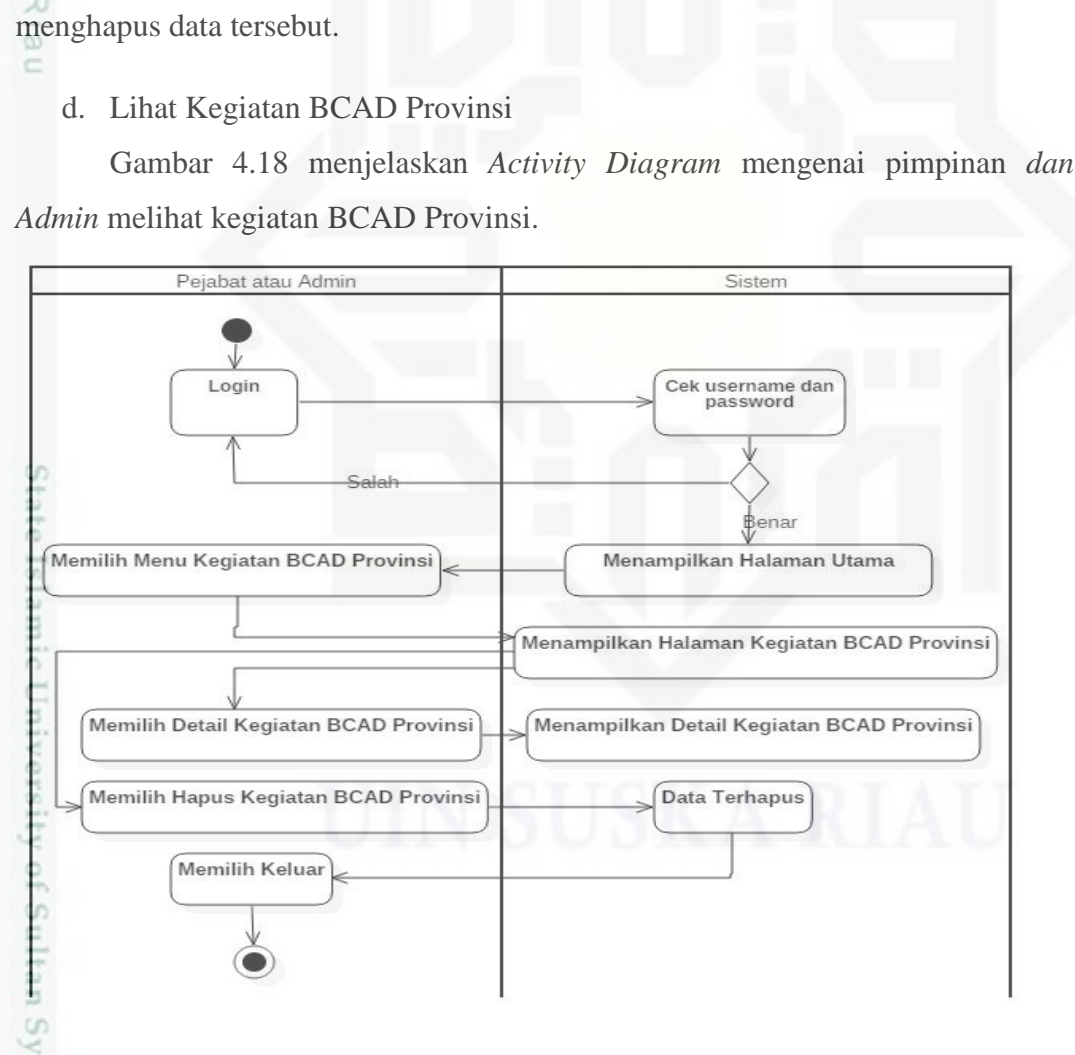

Pada gambar diatas menjelaskan bahwa untuk *activity diagram* mengelola

akun BCAD. Setelah berhasil *login*, pimpinan dapat memilih menu BCAD dan

sistem akan menampilkan halaman BCAD. Pada halaman BCAD pimpinan

pertama kali dapat memilih menu tambah data BCAD, lalu akan tampil *form*

tambah data BCAD dan pimpinan dapat menginputkan data BCAD dan sistem

akan menyimpan data BCAD tersebut. Selanjutnya pada halaman BCAD,

pimpinan dapat memilih menu *edit* BCAD dan sistem akan menampilkan *form*

*edit* BCAD. Pimpinan dapat mengedit data BCAD setelah selesai sistem akan

menyimpan data. Pada saat pimpinan memilih menu hapus BCAD, sistem akan

### **Gambar 4.18 Melihat Kegiatan BCAD Provinsi**

Pada gambar diatas menjelaskan *activity diagram* mengelola kegiatan BCAD Provinsi. Setelah berhasil *login*, pimpinan dapat memilih menu kegiatan

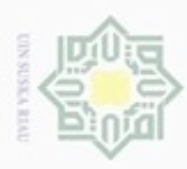

Dilarang mengutip sebagian atau seluruh karya tulis ini tanpa mencantumkan dan menyebutkan sumber

Cn

Riau

BCAD Provinsi dan sistem akan menampilkan halaman kegiatan BCAD Provinsi. Pada halaman kegiatan BCAD Provinsi pimpinan pertama kali dapat memilih menu *detail* kegiatan BCAD Provinsi dan sistem akan menampilkan *detail* kegiatan BCAD Provinsi. Lalu saat pimpinan memilih menu hapus kegiatan BCAD Provinsi, sistem akan menghapus data tersebut.

 $\equiv$ e. Lihat Kegiatan BCAD Kabupaten/Kota

 $\circ$ Gambar 4.19 menjelaskan *Activity Diagram* mengenai pimpinan dan *Admin*   $\subset$ mengelola data kegiatan BCAD Kabupaten/Kota pada sistem.

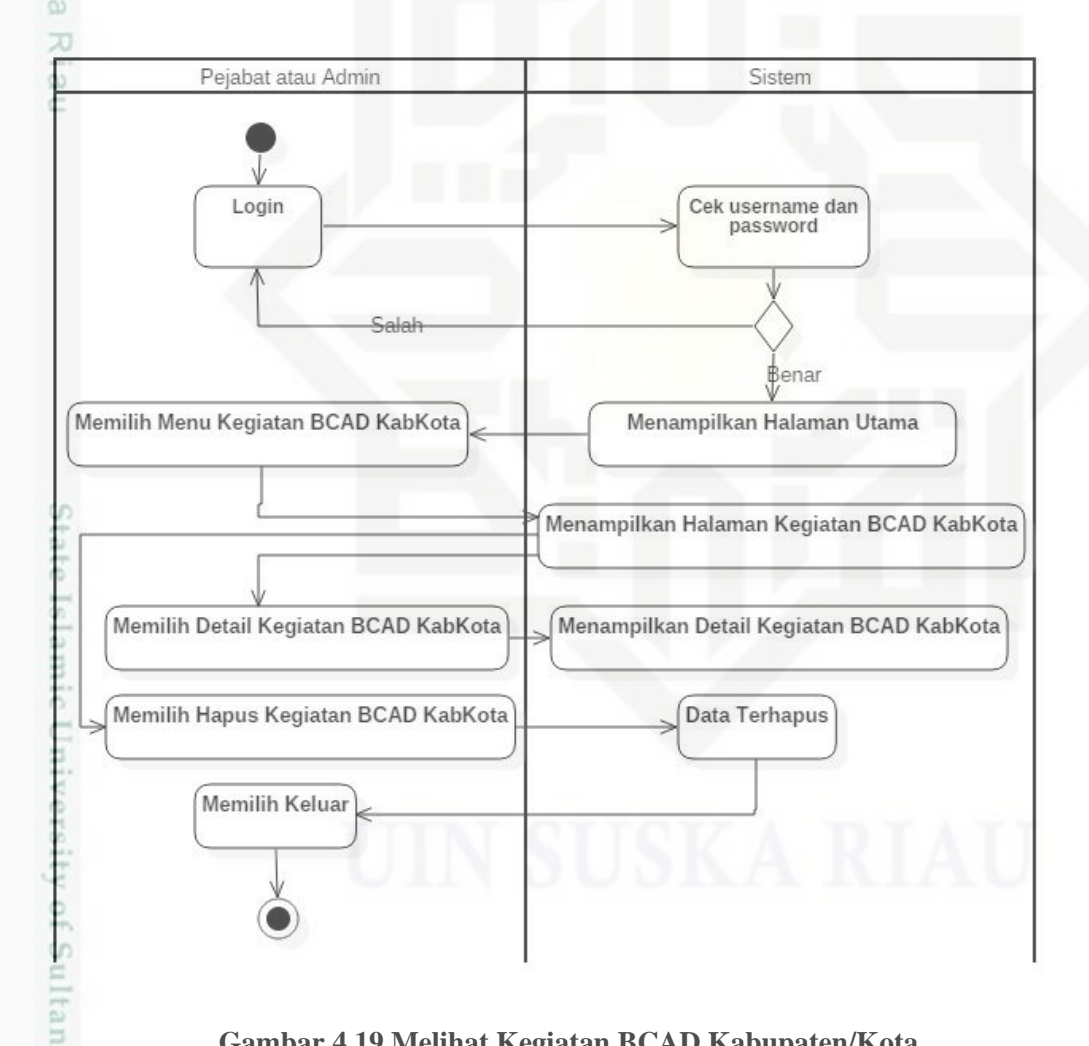

### **Gambar 4.19 Melihat Kegiatan BCAD Kabupaten/Kota**

Pada gambar diatas menjelaskan *activity diagram* mengelola kegiatan BCAD Kabupaten/Kota. Setelah berhasil *login*, pimpinan dapat memilih menu kegiatan Kabupaten/Kota dan sistem akan menampilkan halaman kegiatan BCAD

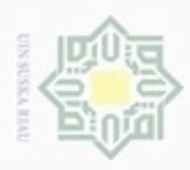

 $\alpha$ 

Pengutipan hanya untuk kepentingan pendidikan, penelitian,

Hak Cipta Dilindungi Undang-Undang

Dilarang mengutip sebagian atau seluruh karya tulis ini tanpa mencantumkan dan menyebutkan sumber

N

Kabupaten/Kota. Pada halaman kegiatan BCAD Kabupaten/Kota pimpinan pertama kali dapat memilih menu *detail* kegiatan BCAD Kabupaten/Kota dan sistem akan menampilkan *detail* kegiatan BCAD Kabupaten/Kota. Lalu saat pimpinan memilih menu hapus kegiatan BCAD Kabupaten/Kota, sistem akan menghapus data tersebut.

 $\overline{f}$  f. Mengelola Data Kabupaten/Kota

 $^{c}$ Gambar 4.20 menjelaskan *Activity Diagram* mengenai *Admin* mengelola c data kabupaten/kota pada sistem

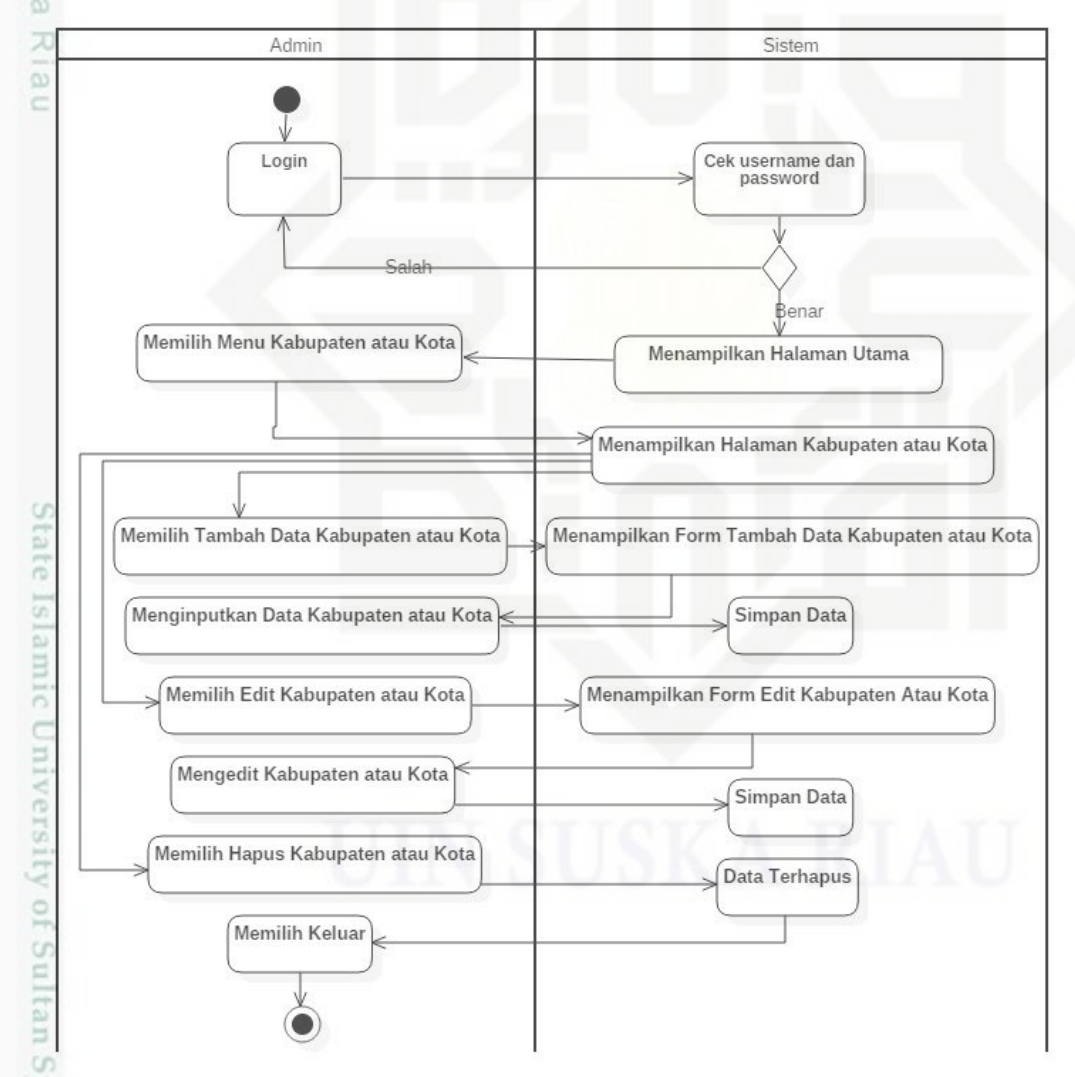

### **Gambar 4.20** *Activity Diagram* **Mengelola Data Kabupaten/Kota**

**Varit** Pada gambar diatas menjelaskan *activity diagram* mengelola data Kabupaten/Kota. Setelah berhasil *login*, *admin* dapat memilih menu

penuisan

karya ilmiah, penyusunan laporan, penulisan kritik atau tinjauan suatu masalah

e Riau

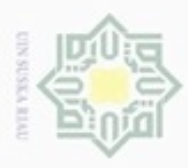

Hak Cipta Dilindungi Undang-Undang  $\alpha$ Dilarang mengutip sebagian atau seluruh karya Pengutipan hanya untuk kepentingan pendidikan, penelitian, sijnt ini tanpa mencantumkan dan menyebutkan sumber **UIN Suska Riau** penuisan

karya ilmiah, penyusunan laporan, penulisan kritik atau tinjauan suatu masalah

Pengutipan tidak merugikan kepentingan yang wajar

Dilarang mengumumkan dan memperbanyak sebagian atau seluruh karya tulis ini dalam bentuk apapun tanpa izin UIN Suska Riau

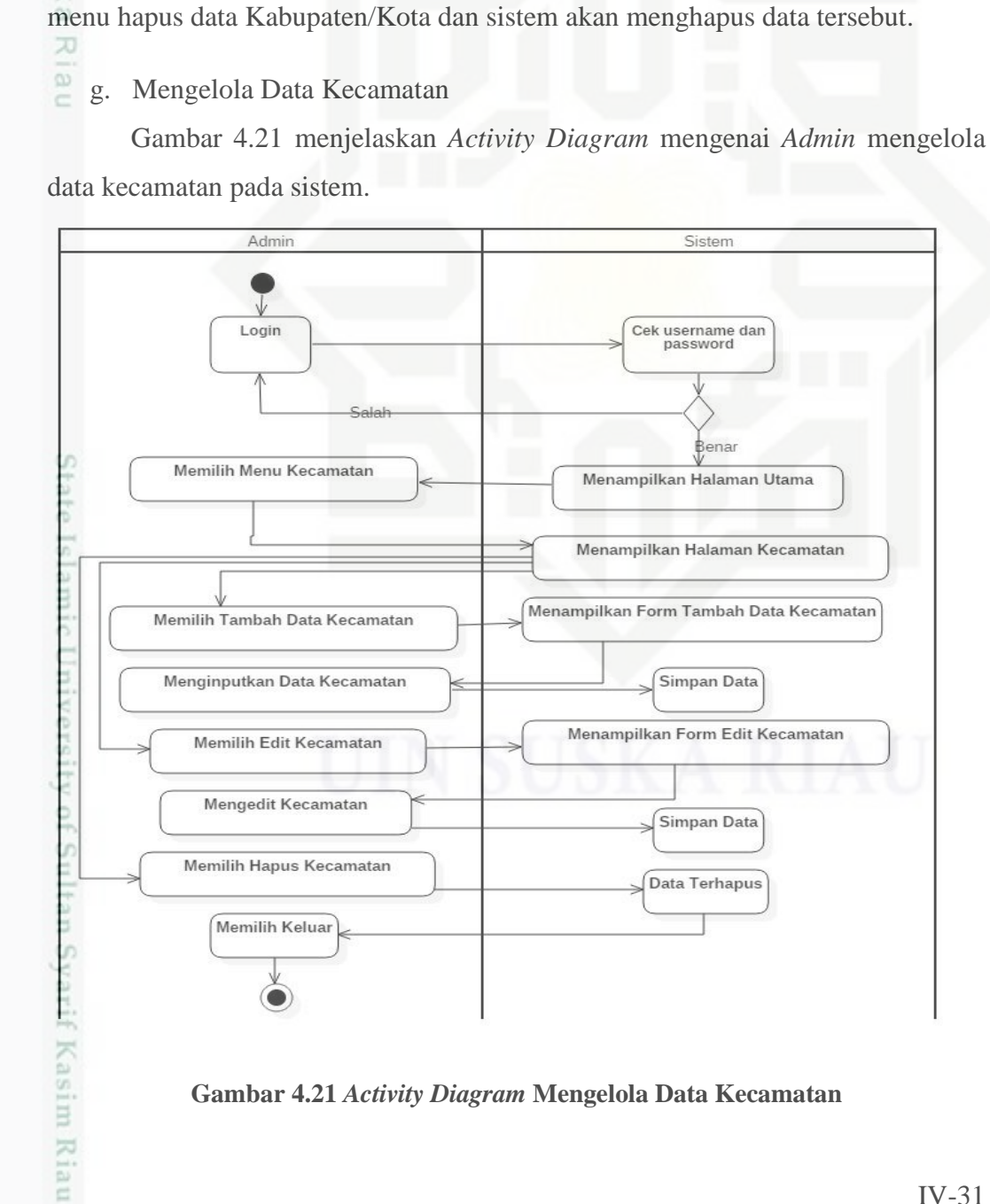

Kabupaten/Kota dan sistem akan menampilkan halaman Kabupaten/Kota. Pada

halaman Kabupaten/Kota *admin* pertama kali dapat memilih menu tambah data

Kabupaten/Kota setelah itu sistem akan menampilkan form tambah data

Kabupaten/Kota. *Admin* dapat menginputkan data pada *form* Kabupaten/Kota

tersebut, setelah itu sistem akan menyimpan data. Selanjutnya *admin* memilih

menu *edit* data Kabupaten/Kota dan sistem akan menampilkan *form edit* data

Kabupaten/Kota. *Admin* dapat mengedit data Kabupaten/Kota tersebut, setelah

selesai sistem akan menyimpan data tersebut. Selanjutnya *admin* dapat memilih

**Gambar 4.21** *Activity Diagram* **Mengelola Data Kecamatan**

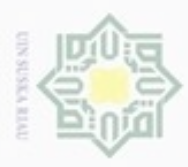

 $\alpha$ 

Pengutipan

hanya untuk kepentingan pendidikan, silut eynext durules using margedes

penelitian,

penuisan

karya ilmiah, penyusunan laporan, penulisan kritik atau tinjauan suatu masalah

Kasim Riau

ini tanpa mencantumkan dan menyebutkan sumber

Hak Cipta Dilindungi Undang-Undang

donbuew buezello

N

 $\frac{1}{2}$ Pada gambar diatas menjelaskan *activity diagram* mengelola data Kecamatan. Setelah berhasil *login*, *admin* dapat memilih menu Kecamatan dan sistem akan menampilkan halaman Kecamatan. Pada halaman Kecamatan *admin* pertama kali dapat memilih menu tambah data Kecamatan setelah itu sistem akan menampilkan *form* tambah data Kecamatan. *Admin* dapat menginputkan data pada *form* Kecamatan tersebut, setelah itu sistem akan menyimpan data. Selanjutnya *admin* memilih menu *edit* data Kecamatan dan sistem akan menampilkan *form edit* data Kecamatan. *Admin* dapat mengedit data Kecamatan tersebut, setelah selesai sistem akan menyimpan data tersebut. Selanjutnya *admin* dapat memilih menu hapus data Kecamatan dan sistem akan menghapus data tersebut.  $\equiv$ 

h. Mengelola Data Kelurahan/Desa

Gambar 4.22 menjelaskan *Activity Diagram* mengenai *Admin* mengelola data kelurahan/desa pada sistem.

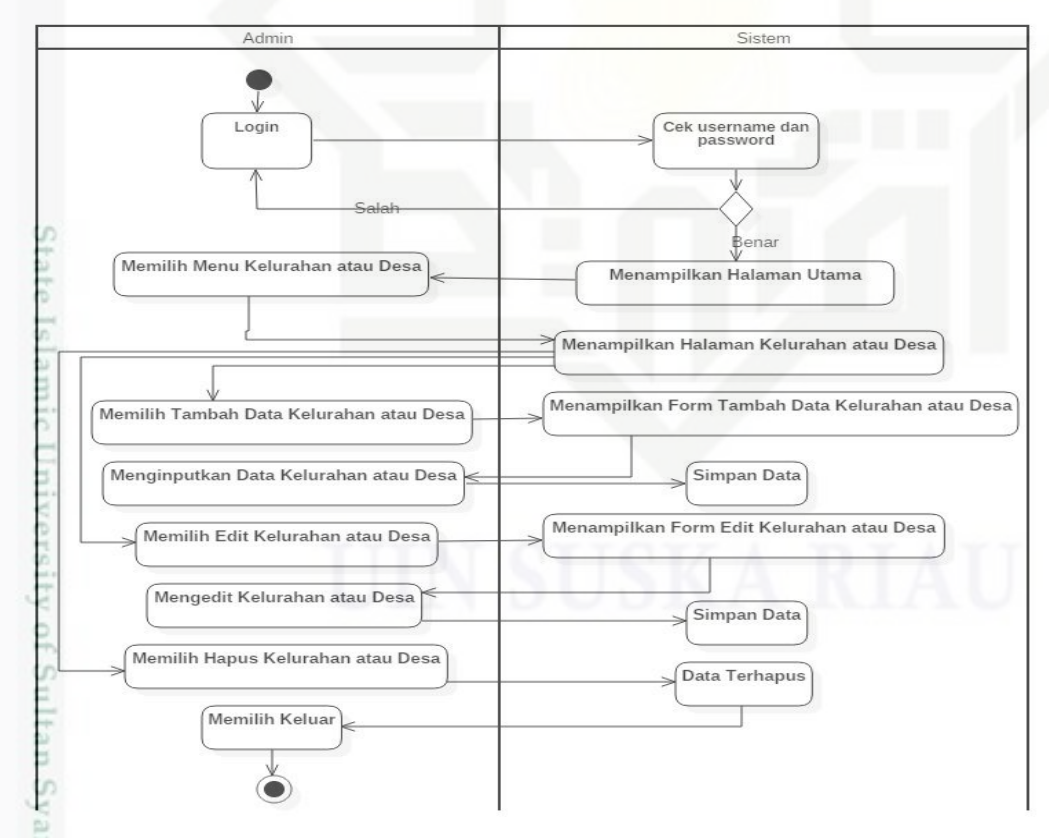

**Gambar 4.22** *Activity Diagram* **Mengelola Data Kelurahan/Desa**

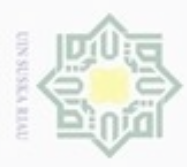

 $\alpha$ Dilarang menguup sebagian atau seluruh karya tulis ini tanpa mencantumkan dan menyebutkan sumbel penuisan

Hak Cipta Dilindungi Undang-Undang

Pengutipan hanya untuk kepentingan pendidikan, penelitian, karya ilmiah, penyusunan laporan, penulisan kritik atau tinjauan suatu masalah

Pengutipan tidak merugikan kepentingan yang wajar

Dilarang mengumumkan dan memperbanyak sebagian atau seluruh karya tulis ini dalam bentuk apapun tanpa izin UIN Suska Riau **UIN Suska Riau** 

arif Kasim Riau

 $\frac{1}{2}$ Pada gambar diatas menjelaskan *activity diagram* mengelola data Kelurahan/Desa. Setelah berhasil login, *admin* dapat memilih menu Kelurahan/Desa dan sistem akan menampilkan halaman Kelurahan/Desa. Pada halaman Kelurahan/Desa *admin* pertama kali dapat memilih menu tambah data Kelurahan/Desa setelah itu sistem akan menampilkan form tambah data Kelurahan/Desa. *Admin* dapat menginputkan data pada *form* Kelurahan/Desa tersebut, setelah itu sistem akan menyimpan data. Selanjutnya *admin* memilih menu *edit* data Kelurahan/Desa dan sistem akan menampilkan *form edit* data Kelurahan/Desa. *Admin* dapat mengedit data Kelurahan/Desa tersebut, setelah selesai sistem akan menyimpan data tersebut. Selanjutnya *admin* dapat memilih menu hapus data Kelurahan/Desa dan sistem akan menghapus data tersebut.

- 2. Aplikasi Android Pemantuan Kegiatan BCAD
- a. *Login*

Gambar 4.23 menjelaskan *Activity Diagram* mengenai BCAD melakukan *login* pada aplikasi.

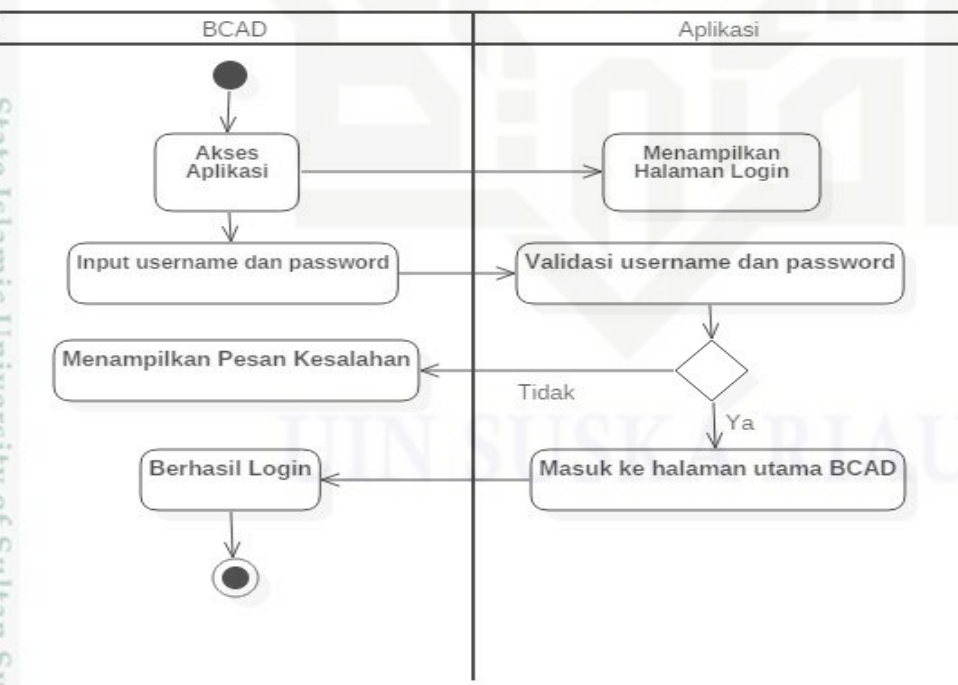

**Gambar 4.23** *Activity Diagram Login*

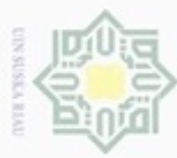

Dilarang menguup sebagan atau seluruh karya tulis ini tanpa mencantumkan dan menyebutkan sumber

Kasim Riau

 $\frac{1}{2}$ Pada gambar diatas menjelaskan bahwa untuk *activity diagram login*, pada saat BCAD mengakses aplikasi, untuk masuk kedalam aplikasi BCAD diminta untuk memasukkan *username* dan *password*. Jika *username* dan *password* benar maka akan masuk ke halaman utama BCAD. Namun jika tidak berhasil, BCAD akan kembali diminta untuk memasukkan *username* dan *password* dengan benar.

 $\overline{z}$ b. Tambah Kegiatan

 $\omega$ Gambar 4.24 menjelaskan *Activity Diagram* mengenai BCAD melakukan  $\subset$ tambah kegiatan.

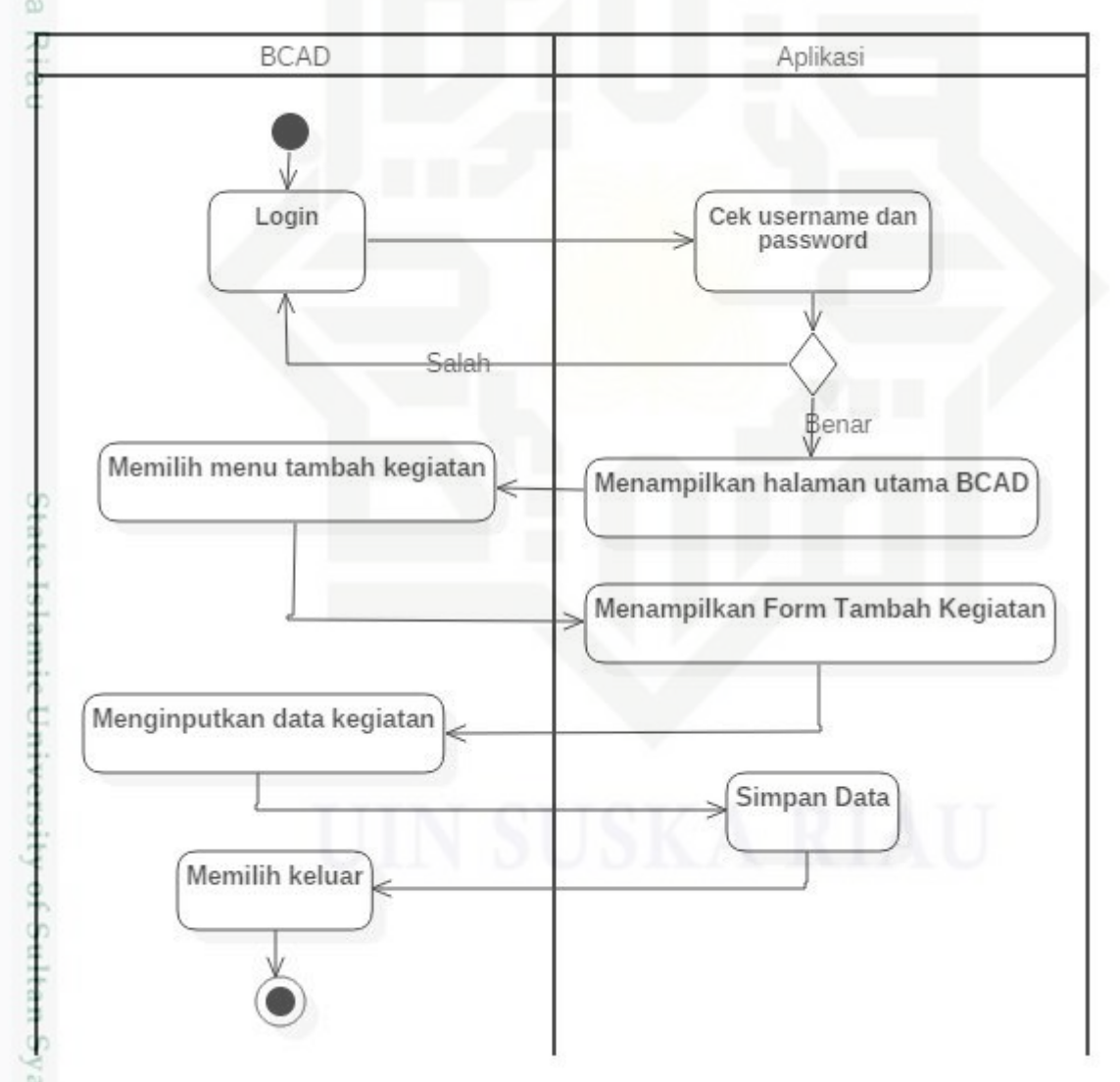

**Gambar 4.24** *Activity Diagram* **Tambah Kegiatan**

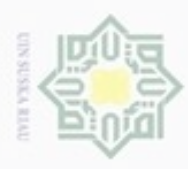

 $\alpha$ 

Pengutipan hanya untuk kepentingan pendidikan, penelitian,

Hak Cipta Dilindungi Undang-Undang

Dilarang mengutip sebagian atau seluruh karya tulis ini tanpa mencantumkan dan menyebutkan sumber

penuisan

karya ilmiah, penyusunan laporan, penulisan kritik atau tinjauan suatu masalah

Riau

N

 $\frac{1}{2}$ Pada gambar diatas menjelaskan *activity diagram* tambah kegiatan. Setelah berhasil *login*, aplikasi akan menampilkan halaman utama BCAD dan BCAD memilih menu tambah kegiatan. Aplikasi akan menampilkan form tambah kegiatan dan BCAD dapat menginputkan data kegiatan. Selanjutnya aplikasi akan menyimpan data tersebut dan BCAD dapat memilih keluar.

 $\subseteq$  c. Lihat Daftar Kegiatan BCAD  $\overline{z}$ 

Gambar 4.25 menjelaskan *Activity Diagram* mengenai BCAD melihat  $\omega$ daftar kegiatan BCAD

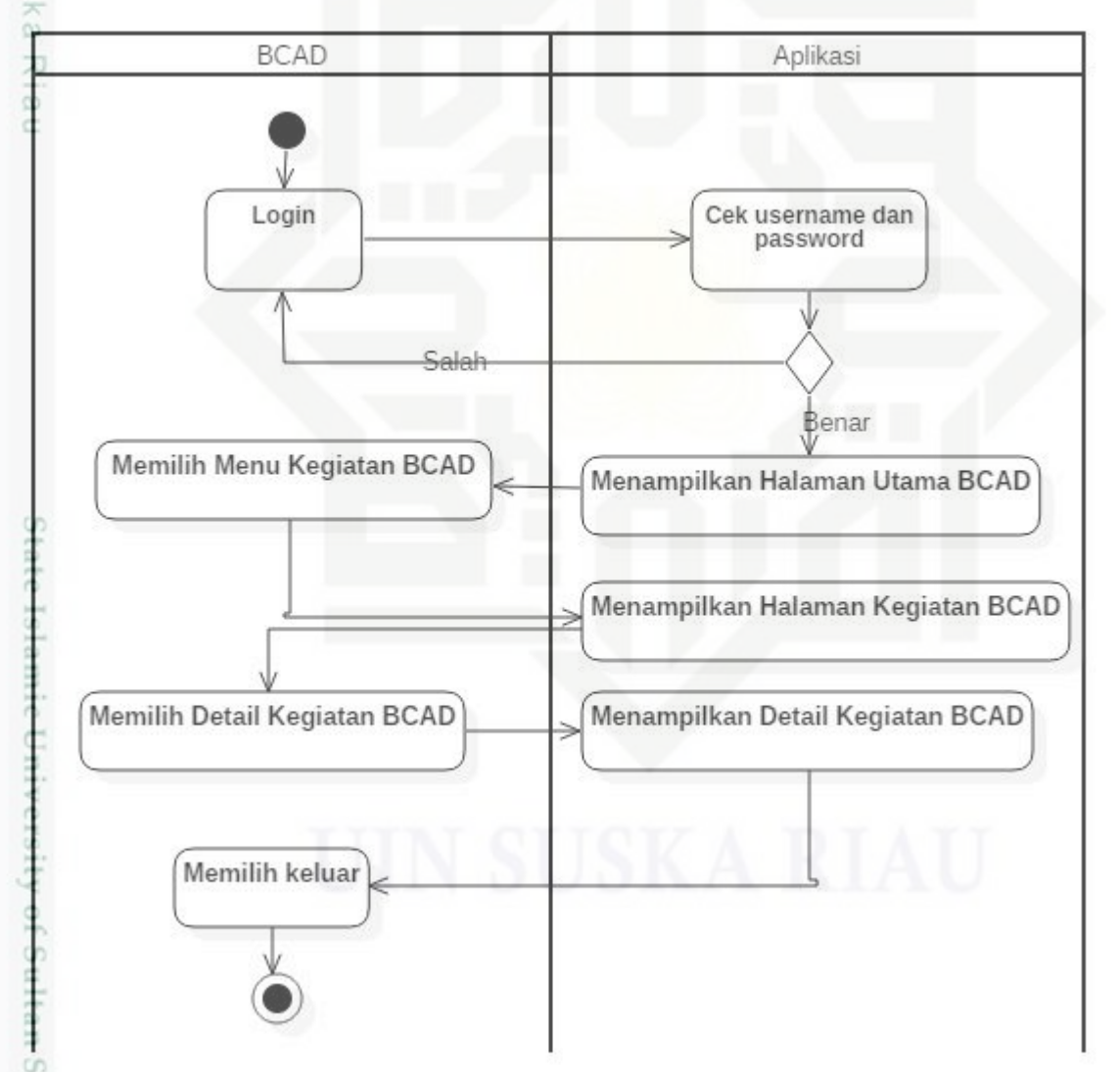

**Gambar 4.25** *Activity Diagram* **Lihat Daftar Kegiatan BCAD**

Pada gambar diatas menjelaskan *activity diagram* lihat daftar kegiatan BCAD. Setelah berhasil *login*, aplikasi akan menampilkan halaman utama BCAD

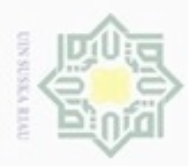

N  $\omega$ Dilarang mengumumkan dan memperbanyak sebagian atau seluruh karya tulis ini dalam bentuk apapun tanpa izin UIN Suska Riau Pengutipan hanya untuk kepentingan pendidikan, penelitian, penulisan Pengutipan tidak merugikan kepentingan yang wajar UIN Suska Riau karya ilmiah, penyusunan laporan, penulisan kritik atau tinjauan suatu masalah

Dilarang mengutip sebagian atau seluruh karya tulis ini tanpa mencantumkan dan menyebutkan sumber

asim Riau

dan BCAD memilih menu kegiatan BCAD. Aplikasi akan menampilkan halaman kegiatan BCAD. BCAD memilih menu *detail* kegiatan BCAD dan aplikasi akan menampilkan data *detail* kegiatan BCAD. BCAD dapat memilih keluar apabila telah selesai.

### **4.4 Perancangan Antarmuka**

Tahap perancangan antarmuka ini bertujuan sebagai acuan untuk tahap implementasi, dan juga memberikan gambaran antarmuka sistem yang akan dibangun. Perancangan tersebut antara lain perancangan *database* dan perancangan tampilan sistem. Perancangan yang akan dibuat harus memenuhi aspek kenyamanan dan kemudahan untuk digunakan oleh pengguna.

### **4.4.1 Perancangan** *Database*

Perancangan *database* diperlukan karena dalam pembuatan aplikasi ini memerlukan *database* sebagai tempat penyimpanan data. Perancangan *database* juga di maksudkan sebagai titik awal dari *database* yang sebenarnya, sehingga pembuatan *database* tidak mengalami kendala yang berarti.

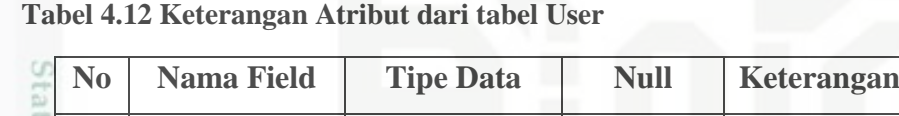

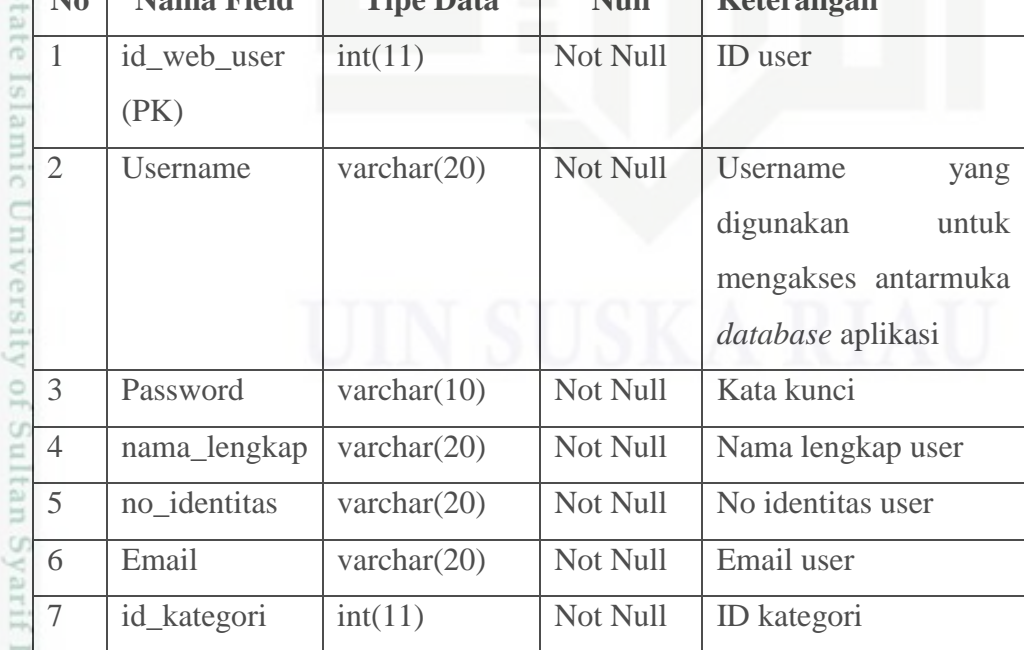

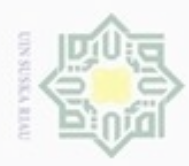

Hak Cipta Dilindungi Undang-Undang

Dilarang mengutip sebagian atau seluruh karya tulis ini tanpa menca

 $\omega$ 

Pengutipan hanya untuk kepentingan pendidikan, penelitian, penu

g Pengutipan tidak merugikan kepentingan yang wajar UIN Suska Riau

Dilarang mengumumkan dan memperbanyak sebagian atau seluruh karya tulis ini dalam bentuk apapun tanpa izin UIN Suska Riau

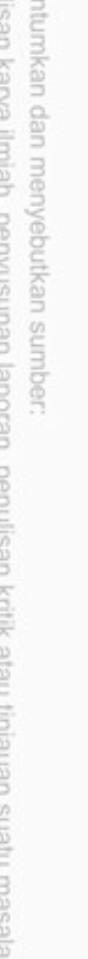

Hak Pada tabel 4.12 diatas merupakan tabel dari pengguna sistem pemantauan kegiatan BCAD, yang terdiri dari 7 *field*.

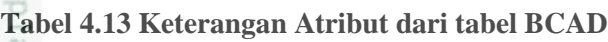

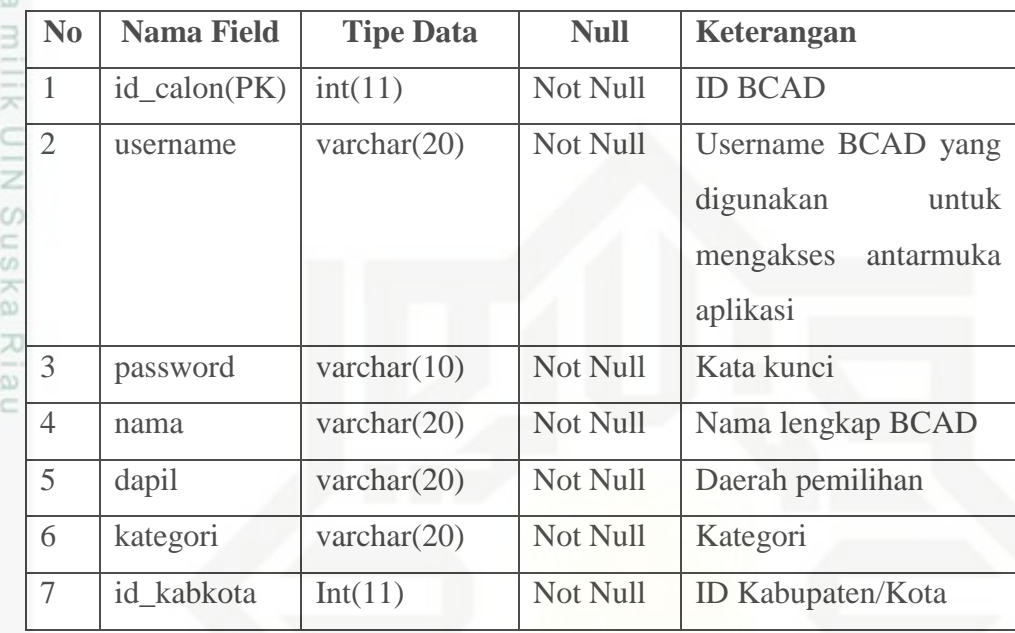

Pada tabel 4.13 diatas merupakan tabel dari BCAD yang terdiri dari 7

*field*.

턋

**Tabel 4.14 Keterangan Atribut dari tabel kategori**

| No | <b>Nama Field</b> | <b>Tipe Data</b> | <b>Null</b> | <b>Keterangan</b> |
|----|-------------------|------------------|-------------|-------------------|
|    | id_kategori(PK)   | int(11)          | Not Null    | ID kategori       |
|    | Nama              | varchar $(20)$   | Not Null    | Nama kategori     |
|    | Keterangan        | varchar $(20)$   | Not Null    | Keterangan        |

Pada tabel 4.14 diatas merupakan tabel dari kategori yang terdiri dari 3 *field*.

**Tabel 4.15 Keterangan Atribut dari tabel Kabupaten/Kota**

|                | <b>Nama Field</b> | <b>Tipe Data</b> | <b>Null</b> | Keterangan             |
|----------------|-------------------|------------------|-------------|------------------------|
|                | id_kabkota(PK)    | int(11)          | Not Null    | ID Kabupaten/Kota      |
| $\overline{2}$ | Nama              | varchar $(20)$   | Not Null    | Nama<br>Kabupaten/Kota |

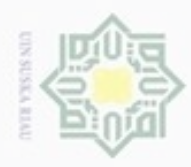

ģ  $\omega$ 

### $\frac{1}{8}$ Pada tabel 4.15 diatas merupakan tabel dari Kabupaten/Kota, yang terdiri dari 2 *field*.

**Tabel 4.16 Keterangan Atribut dari tabel kecamatan**

|     | No | <b>Nama Field</b> | <b>Tipe Data</b> | <b>Null</b> | Keterangan               |
|-----|----|-------------------|------------------|-------------|--------------------------|
|     |    | $id\_kec(PK)$     | int(11)          | Not Null    | <b>ID</b> Kecamatan      |
|     |    | id kabkota        | int(11)          | Not Null    | <b>ID Kabupaten/Kota</b> |
| CO. |    | Nama              | varchar $(20)$   | Not Null    | Nama Kecamatan           |

ka

Hak Cipta Dilindungi Undang-Undang

Dilarang menguup sebagan atau seluruh karya tulis ini tanpa mencantumkan dan menyebutkan sumber

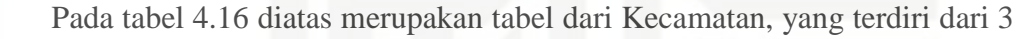

### *field*.

**Tabel 4.17 Keterangan Atribut dari tabel Kelurahan/Desa**

| N <sub>0</sub> | <b>Nama Field</b> | <b>Tipe Data</b> | <b>Null</b> | <b>Keterangan</b>         |
|----------------|-------------------|------------------|-------------|---------------------------|
|                | id_keldesa(PK)    | int(11)          | Not Null    | <b>ID Keluarahan/Desa</b> |
| $\overline{2}$ | id kec            | int(11)          | Not Null    | <b>ID</b> Kecamatan       |
|                | Nama              | varchar $(20)$   | Not Null    | Nama<br>Kelurahan/Desa    |

Pada tabel 4.17 diatas merupakan tabel dari Kelurahan/Desa, yang terdiri

### dari 3 *field*.

nery

**Tabel 4.18 Keterangan Atribut dari tabel kegiatan provinsi**

| B                       | No             | <b>Nama Field</b> | <b>Tipe Data</b> | <b>Null</b> | Keterangan               |
|-------------------------|----------------|-------------------|------------------|-------------|--------------------------|
| ь                       | 1              | id_kegiatan(PK)   | int(11)          | Not Null    | ID kegiatan              |
| indi i<br>m<br>Ħ<br>ori | $\mathfrak{2}$ | id calon          | int(11)          | Not Null    | <b>ID BCAD</b>           |
| G                       | 3              | Nama              | varchar $(20)$   | Not Null    | Nama kegiatan            |
| m<br>Ù.<br>₫            | 4              | id kabkota        | int(11)          | Not Null    | <b>ID Kabupaten/Kota</b> |
| m<br>tú.                | 5              | id kec            | int(11)          | Not Null    | <b>ID</b> Kecamatan      |
| U                       | 6              | id keldesa        | int(11)          | Not Null    | <b>ID Kelurahan/Desa</b> |
| pu)<br>m                | 7              | jumlah_peserta    | int(11)          | Not Null    | Jumlah peserta           |
| ш                       | 8              | Tanggal           | Datetime         | Not Null    | Tanggal                  |
| ind.                    | 9              | Jenis             | varchar $(20)$   | Not Null    | Jenis kegiatan           |

Pengutipan hanya untuk kepentingan pendidikan, penelitian, penulisan karya ilmiah, penyusunan laporan, penulisan kritik atau tinjauan suatu masalah

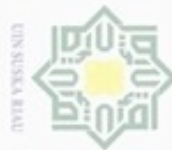

Dilarang menguup sebagan atau seluruh karya tulis ini tanpa mencantumkan dan menyebutkan sumber

- $\omega$ Pengutipan hanya untuk kepentingan pendidikan, penelitian, penulisan karya ilmiah, penyusunan laporan, penulisan kritik atau tinjauan suatu masalah
- N ö Pengutipan tidak merugikan kepentingan yang
- 
- Dilarang mengumumkan dan memperbanyak sebagian atau seluruh karya tulis ini dalam bentuk apapun tanpa izin UIN Suska Riau
	-
	- -
	-

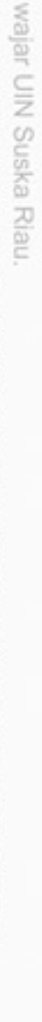

Riau

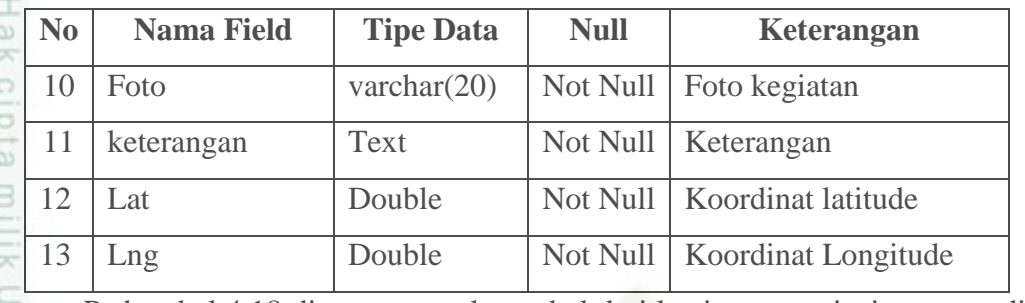

Pada tabel 4.18 diatas merupakan tabel dari kegiatan provinsi, yang terdiri dari 13 *field*.

**Tabel 4.19 Keterangan Atribut dari tabel kegiatan kabupaten/kota**

| 刀                                 | $\mathbf{N}\mathbf{0}$ | <b>Nama Field</b> | <b>Tipe Data</b> | <b>Null</b> | Keterangan               |
|-----------------------------------|------------------------|-------------------|------------------|-------------|--------------------------|
| $\omega$<br>ë                     | 1                      | id_kegiatan(PK)   | int(11)          | Not Null    | ID kegiatan              |
|                                   | $\overline{2}$         | id_calon          | int(11)          | Not Null    | <b>ID BCAD</b>           |
|                                   | 3                      | <b>Nama</b>       | varchar $(20)$   | Not Null    | Nama kegiatan            |
|                                   | 4                      | id_kabkota        | int(11)          | Not Null    | <b>ID Kabupaten/Kota</b> |
|                                   | 5                      | id_kec            | int(11)          | Not Null    | <b>ID</b> Kecamatan      |
| CO.                               | 6                      | id keldesa        | int(11)          | Not Null    | <b>ID Kelurahan/Desa</b> |
|                                   | 7                      | jumlah_peserta    | int(11)          | Not Null    | Jumlah peserta           |
| <b>SER</b>                        | 8                      | Tanggal           | Datetime         | Not Null    | Tanggal                  |
| Gh)                               | 9                      | Jenis             | varchar $(20)$   | Not Null    | Jenis kegiatan           |
| B<br>E<br>ë<br>13<br><b>Links</b> | 10                     | Foto              | varchar $(20)$   | Not Null    | Foto kegiatan            |
|                                   | 11                     | keterangan        | Text             | Not Null    | Keterangan               |
|                                   | 12                     | Lat               | Double           | Not Null    | Koordinat latitude       |
|                                   | 13                     | Lng               | Double           | Not Null    | Koordinat Longitude      |

्र Pada tabel 4.19 diatas merupakan tabel dari kegiatan Kabupaten/Kota, yang terdiri dari 13 *field*.

### **4.4.2 Tampilan Utama Aplikasi**

Perancangan antarmuka (*interface*) merupakan perancangan tampilan aplikasi dan sistem yang akan dibangun yang selanjutnya akan digunakan sebagai acuan dalam melakukan implementasi. Secara umum, perancangan antarmuka terdiri dari halaman *login* BCAD, halaman tambah kegiatan BCAD, halaman

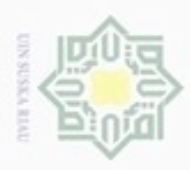

 $\alpha$ 

ö

Pengutipan tidak merugikan kepentingan yang wajar UIN Suska Riau

N

Dilarang mengumumkan dan memperbanyak sebagian atau seluruh karya tulis ini dalam bentuk apapun tanpa izin UIN Suska Riau

Pengutipan hanya untuk kepentingan pendidikan, penelitian, penulisan karya itmiah, penyusunan laporan, penulisan kritik atau tinjauan suatu masalah

Hak Cipta Dilindungi Undang-Undang Dilarang mengutip sebagian atau seluruh karya tulis ini tanpa mencantumkan dan menyebutkan sumber

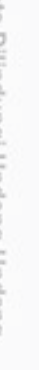

Ξ  $\omega$ 

uska

Ria ċ

sistem yang dibangun:

**4.4.2.1 Tampilan halaman** *login*

State Islamic versity of Sultan Syarif Kasim Riau

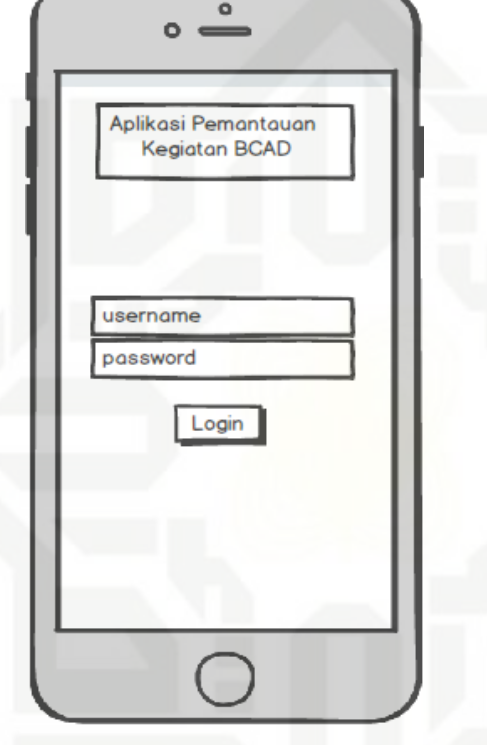

kegiatan BCAD, halaman utama pimpinan, halaman pimpinan BCAD Provinsi

dan Kabupaten/Kota, halaman pimpinan kegiatan BCAD Provinsi, halaman

pimpinan kegiatan BCAD Kabupaten/Kota. Berikut adalah rancangan antarmuka

### **Gambar 4.26 Rancangan tampilan halaman** *login* **pada** *smartphone* **BCAD**

Pada gambar 4.26 diatas BCAD dapat menginputkan *username* dan *password* pada halaman *login* untuk dapat mengakses aplikasi.

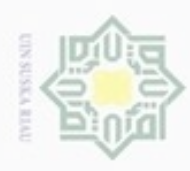

cipta milik UIN Suska

Riau

Iniversity of Sultan Syarif Kasim Riau

N

### **4.4.2.2 Tampilan halaman tambah kegiatan.**  $\bullet$  $\circ$ **MERSE AL** Lapor Kegiatan **BCAD** Peta Kegiatan Nama Kegiatan + Foto Kegiatan Jenis Kegiatan Silaturahmi Tokoh Kabupaten/Kota Pilih Kab/Kota Pilih Ker Kecamatan Kelurahan/Desa Pilih Kel/desa **Jumlah Peserta** Catatan Latitude Longitude Kirim

### **Gambar 4.27 Rancangan tampilan tambah kegiatan**

l v

 $\overline{\phantom{0}}$ 

١÷

**Batal** 

State Islam Pada gambar 4.27 diatas merupakan rancangan tampilan tambah kegiatan pada aplikasi. BCAD dapat mengisi form kegiatan yang telah tersedia.

### IV-41

Dilarang mengutip sebagian atau seluruh karya tulis ini tanpa mencantumkan dan menyebutkan sumber

 $\alpha$ ø Pengutipan tidak merugikan kepentingan yang wajar UIN Suska Riau Pengutipan hanya untuk kepentingan pendidikan, penelitian, penulisan karya ilmiah, penyusunan laporan, penulisan kritik atau tinjauan suatu masalah

Dilarang mengumumkan dan memperbanyak sebagian atau seluruh karya tulis ini dalam bentuk apapun tanpa izin UIN Suska Riau

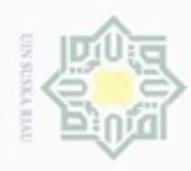

### **4.4.2.3 Tampilan halaman daftar kegiatan**

 $\bullet$ 

Daftar Kegiatan

 $\Omega$ 

Grafik Kegiatan

Peta Kegiatan

Daftar Kegiatan Saya Foto

Foto

### cipta milik UIN Suska Riau

Hak Cipta Dilindungi Undang-Undang

- Dilarang mengutip sebagian atau seluruh karya tulis ini tanpa mencantumkan dan menyebutkan sumber
- $\infty$ Pengutipan hanya untuk kepentingan pendidikan, penelitian, penulisan karya ilmiah, penyusunan laporan, penulisan kritik atau tinjauan suatu masalah
- N ø Pengutipan tidak merugikan kepentingan yang wajar UIN Suska Riau
- Dilarang mengumumkan dan memperbanyak sebagian atau seluruh karya tulis ini dalam bentuk apapun tanpa izin UIN Suska Riau

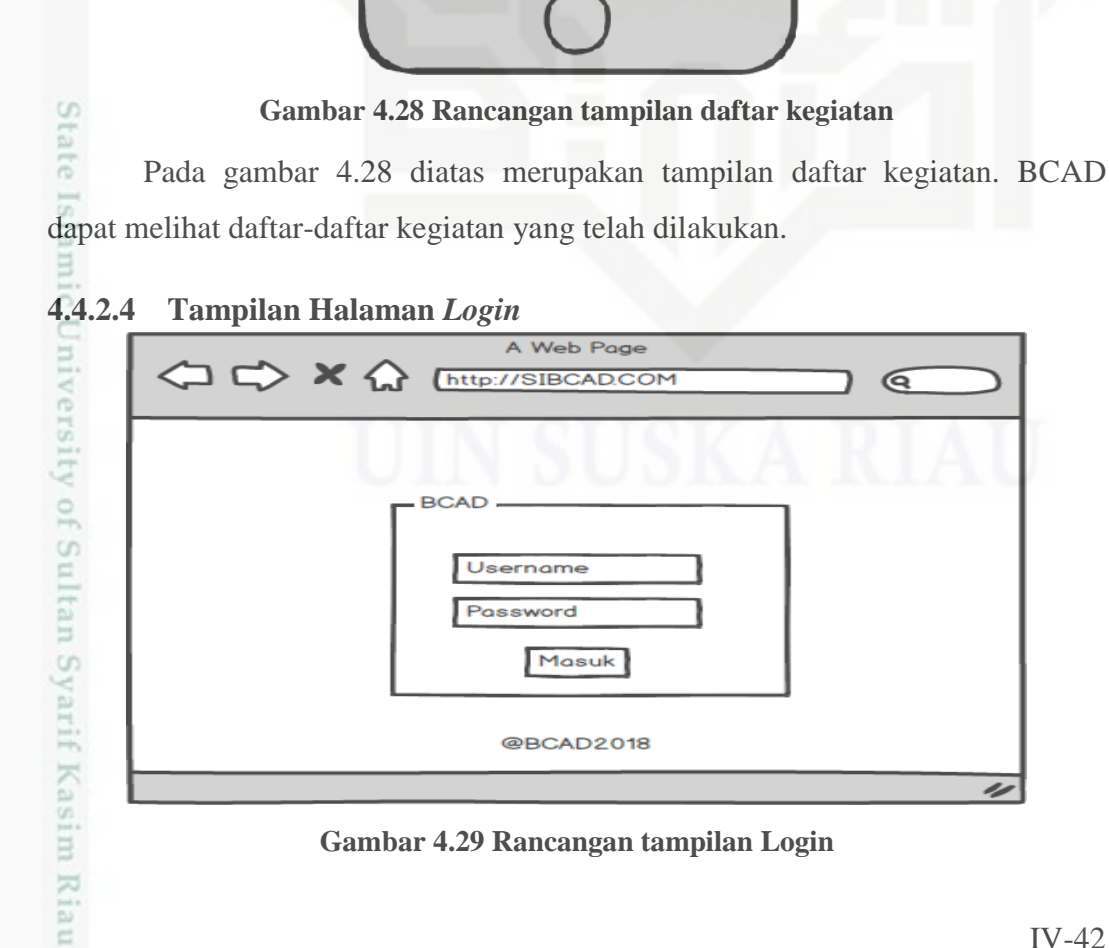

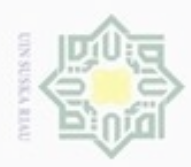

 $\omega$ 

 $\circ$ 

Hak Cipta Dilindungi Undang-Undang

Dilarang mengutip sebagian atau seluruh karya tulis ini tanpa mencantumkan dan menyebutkan sumber

N

 $\frac{1}{2}$ Pada gambar 4.29 diatas merupakan rancangan tampilan *login* sistem. Pimpinan menginputkan *username* dan *password* untuk dapat mengakses sistem.

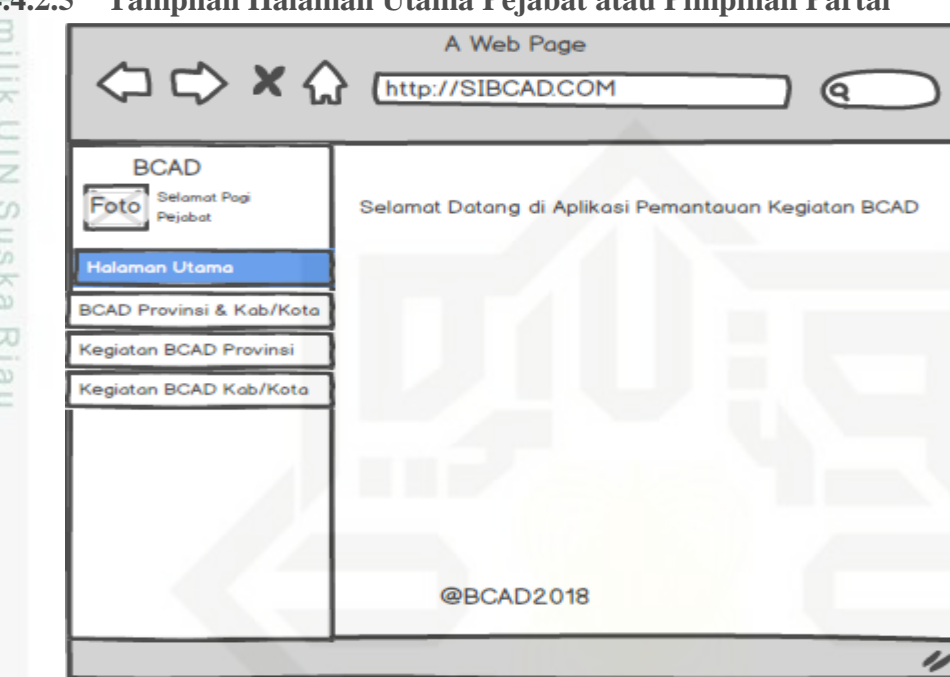

### **4.4.2.5 Tampilan Halaman Utama Pejabat atau Pimpinan Partai**

**Gambar 4.30 Rancangan tampilan halaman utama**

Pada gambar 4.30 diatas merupakan rancangan tampilan halaman utama sistem. Terdapat 4 menu pada sistem yaitu menu halaman utama, menu BCAD provinsi dan Kab/Kota, menu kegiatan BCAD provinsi, dan menu kegiatan BCAD Kab/Kota.

Pengutipan hanya untuk kepentingan pendidikan, penelitian, penulisan karya itmiah, penyusunan laporan, penulisan kritik atau tinjauan suatu masalah

ic University of Sultan Syarif Kasim Riau

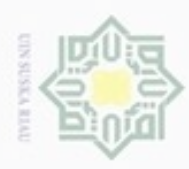

**4.4.2.6 Tampilan Pejabat Halaman BCAD Provinsi dan Kabupaten/Kota**

## Hak Cipta Dilindungi Undang-Undang

- Dilarang mengutip sebagian atau seluruh karya tulis ini tanpa mencantumkan dan menyebutkan sumber
- $\alpha$ Pengutipan hanya untuk kepentingan pendidikan, penelitian, penulisan karya ilmiah, penyusunan laporan, penulisan kritik atau tinjauan suatu masalah

Islamic University of Sultan Syarif Kasim Riau

- ø Pengutipan tidak merugikan kepentingan yang wajar UIN Suska Riau
- N Dilarang mengumumkan dan memperbanyak sebagian atau seluruh karya tulis ini dalam bentuk apapun tanpa izin UIN Suska Riau

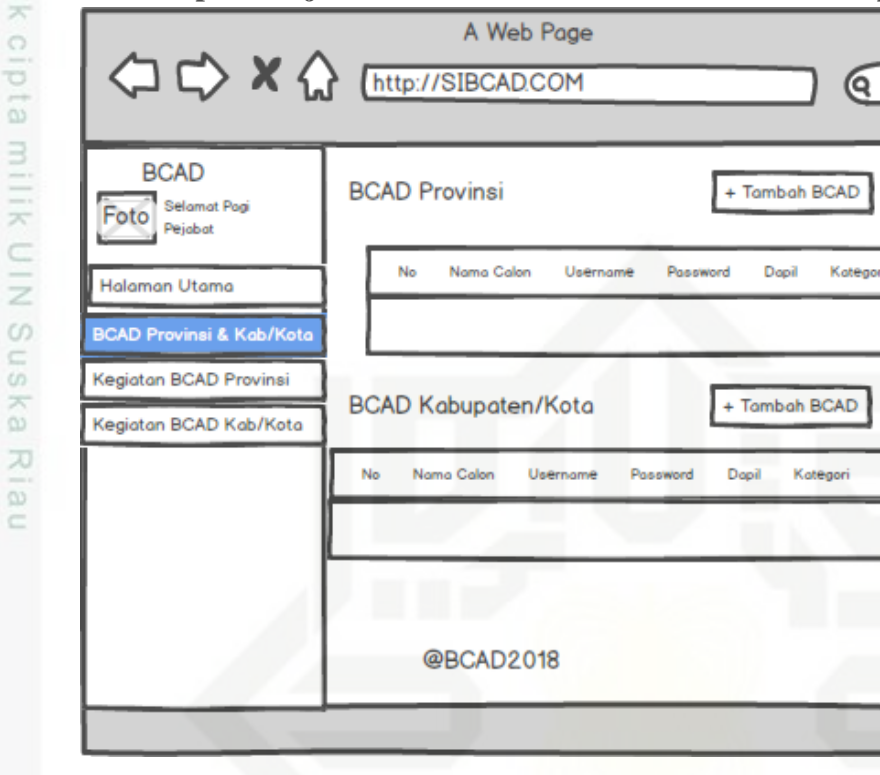

**Gambar 4.31 Rancangan tampilan halaman BCAD Provinsi dan Kabupaten/Kota**

Pada gambar 4.31 diatas merupakan tampilan halaman BCAD Provinsi dan Kab/Kota. Pimpinan dapat mengelola data BCAD Provinsi dan BCAD Kabupaten/Kota.

**Doerah** 

4

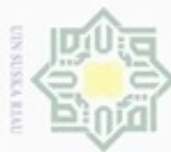

### cipta milik UIN Suska Ria  $\equiv$

Hak Cipta Dilindungi Undang-Undang

- Dilarang mengutip sebagian atau seluruh karya tulis ini tanpa mencantumkan dan menyebutkan sumber
- $\omega$ Pengutipan hanya untuk kepentingan pendidikan, penelitian, penulisan karya ilmiah, penyusunan laporan, penulisan kritik atau tinjauan suatu masalah
- N ø Pengutipan tidak merugikan kepentingan yang wajar UIN Suska Riau
- 

Dilarang mengumumkan dan memperbanyak sebagian atau seluruh karya tulis ini dalam bentuk apapun tanpa izin UIN Suska Riau

### **4.4.2.7 Tampilan Pejabat Halaman Kegiatan BCAD Provinsi**

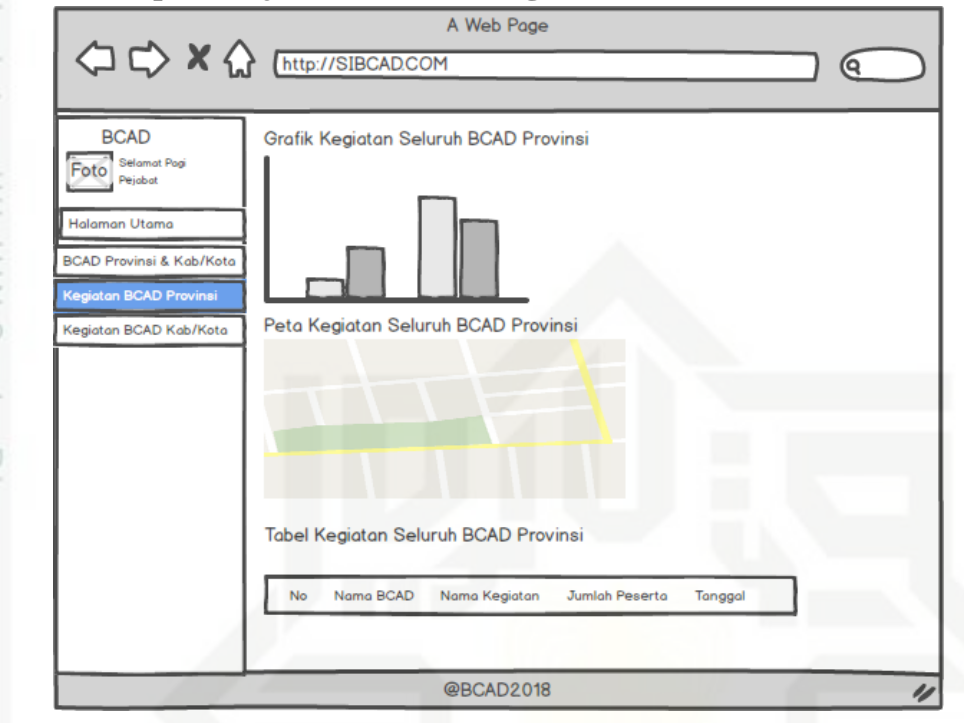

### **Gambar 4.32 Rancangan tampilan halaman kegiatan BCAD Provinsi**

Pada gambar 4.32 diatas merupakan tampilan halaman kegiatan BCAD Provinsi. Pimpinan dapat melihat grafik kegiatan, peta kegiatan dan tabel kegiatan

## BCAD. tate Islamic University of Sultan Syarif Kasim Riau

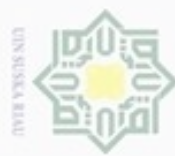

### cipta milik UIN Suska Ria  $\equiv$

Hak Cipta Dilindungi Undang-Undang

- Dilarang mengutip sebagian atau seluruh karya tulis ini tanpa mencantumkan dan menyebutkan sumber
- $\omega$ Pengutipan hanya untuk kepentingan pendidikan, penelitian, penulisan karya ilmiah, penyusunan laporan, penulisan kritik atau tinjauan suatu masalah
- N  $\sigma$ Pengutipan tidak merugikan kepentingan yang wajar UIN Suska Riau
- Dilarang mengumumkan dan memperbanyak sebagian atau seluruh karya tulis ini dalam bentuk apapun tanpa izin UIN Suska Riau

### **4.4.2.8 Tampilan Pejabat Halaman Kegiatan BCAD Kabupaten/Kota**

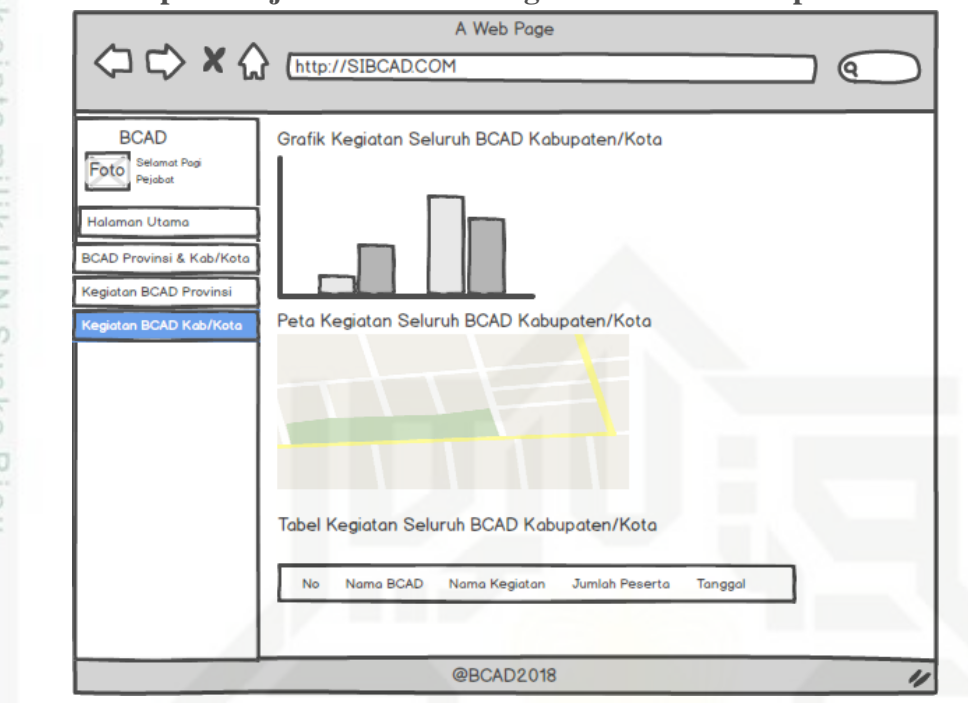

**Gambar 4.33 Rancangan tampilan halaman kegiatan BCAD Kabupaten/Kota**

Pada gambar 4.33 diatas merupakan tampilan halaman kegiatan BCAD Kabupaten/Kota. Pimpinan dapat melihat grafik kegiatan, peta kegiatan dan tabel kegiatan BCAD. State Islamic University of Sultan Syarif Kasim Riau